### MBS SceneKit Plugin

Stefanie Juchmes

### Stefanie Juchmes

Born in 1992

Bachelor of Science 2018

Since January 2019 working at Monkeybread **Software** 

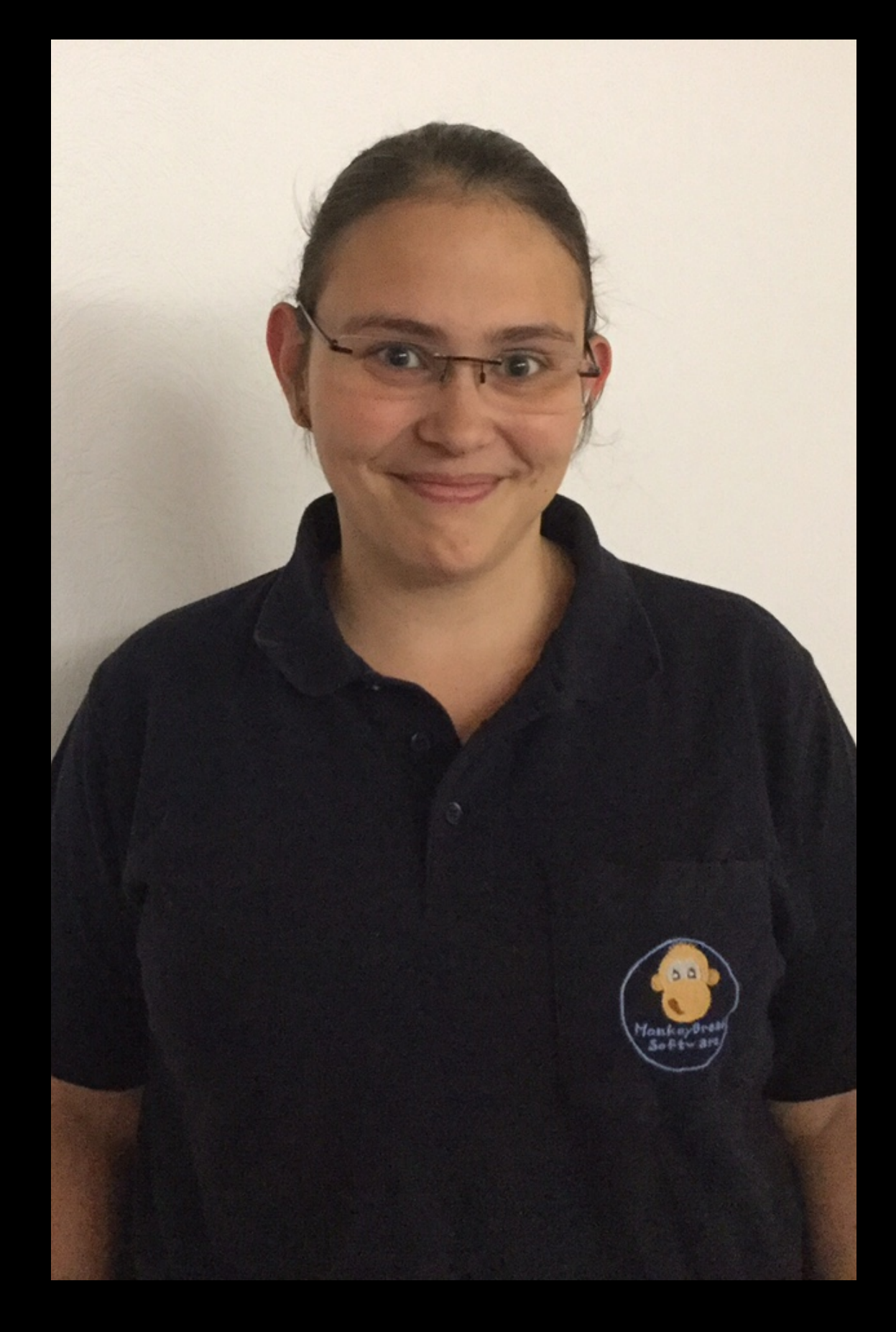

#### MBS Xojo Plugin More then 65,000 functions

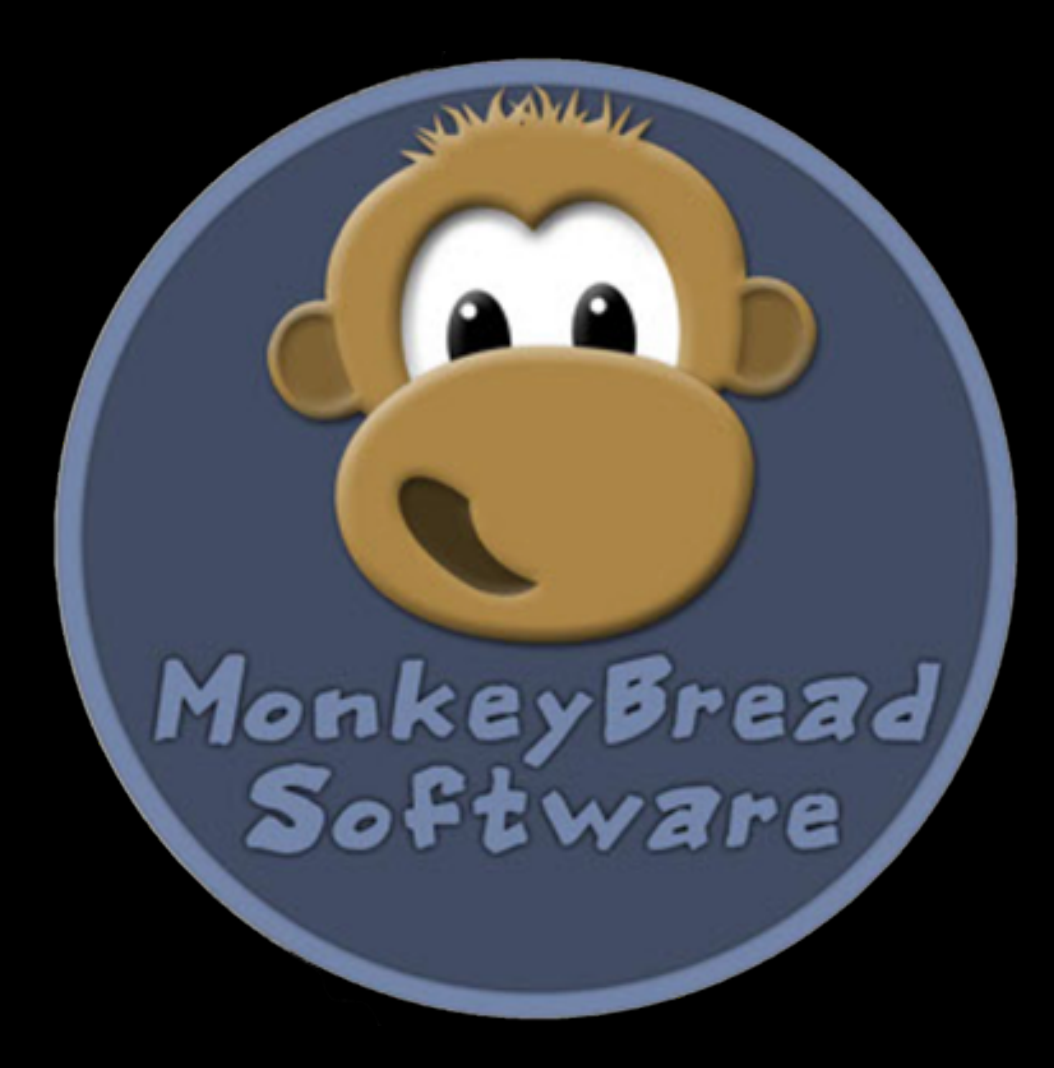

# SceneKit

A powerful graphic engine based on the apple framework

> 49 classes 858 entries

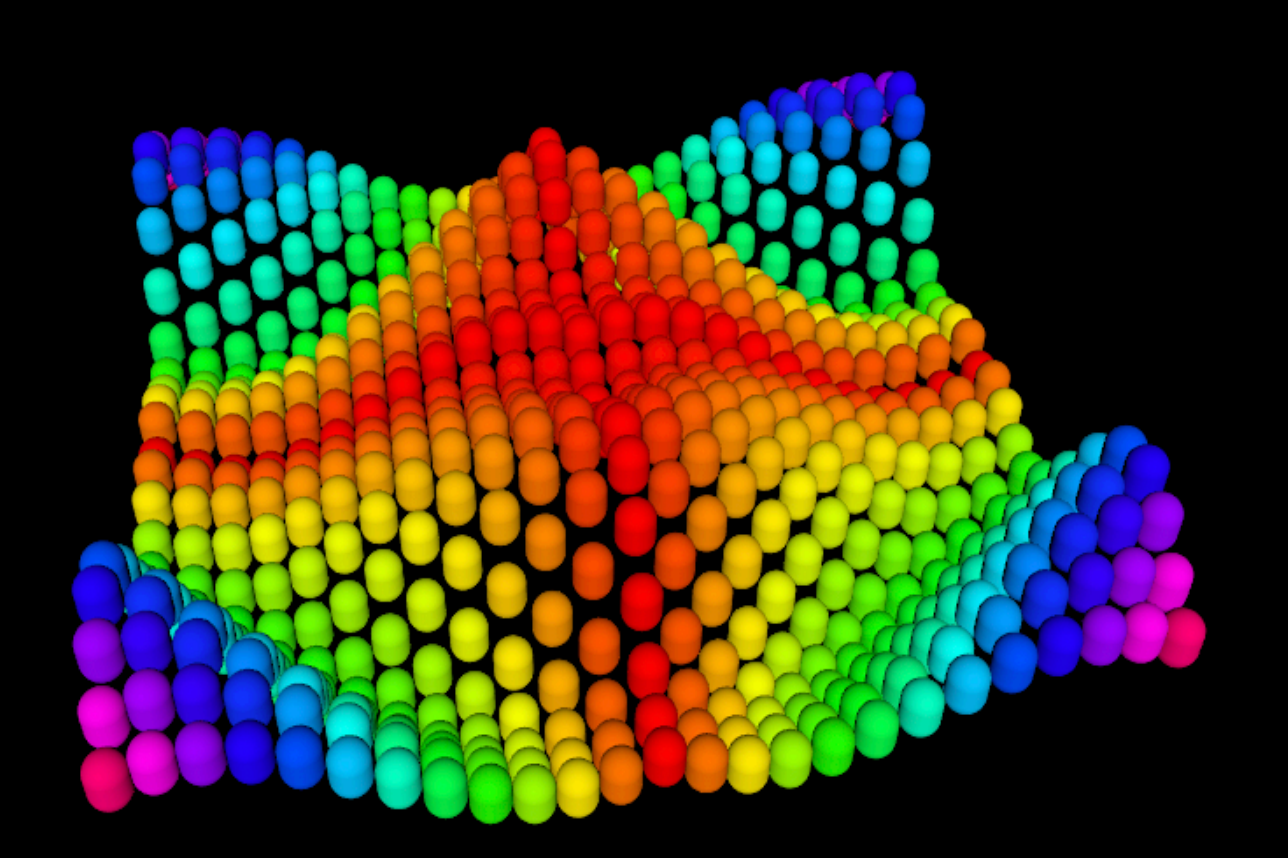

### SceneKit

#### **• Control, View and Scene**

- Geometries
- Material
- Lighting system
- Moving

### SCNControlMBS

MyView = Me.View

MyScene = New SCNSceneMBS

MyView.scene = MyScene

myView.autoenablesDefaultLighting = True

MyView.allowsCameraControl = True

myView.backgroundColor = NSColorMBS.blueColor

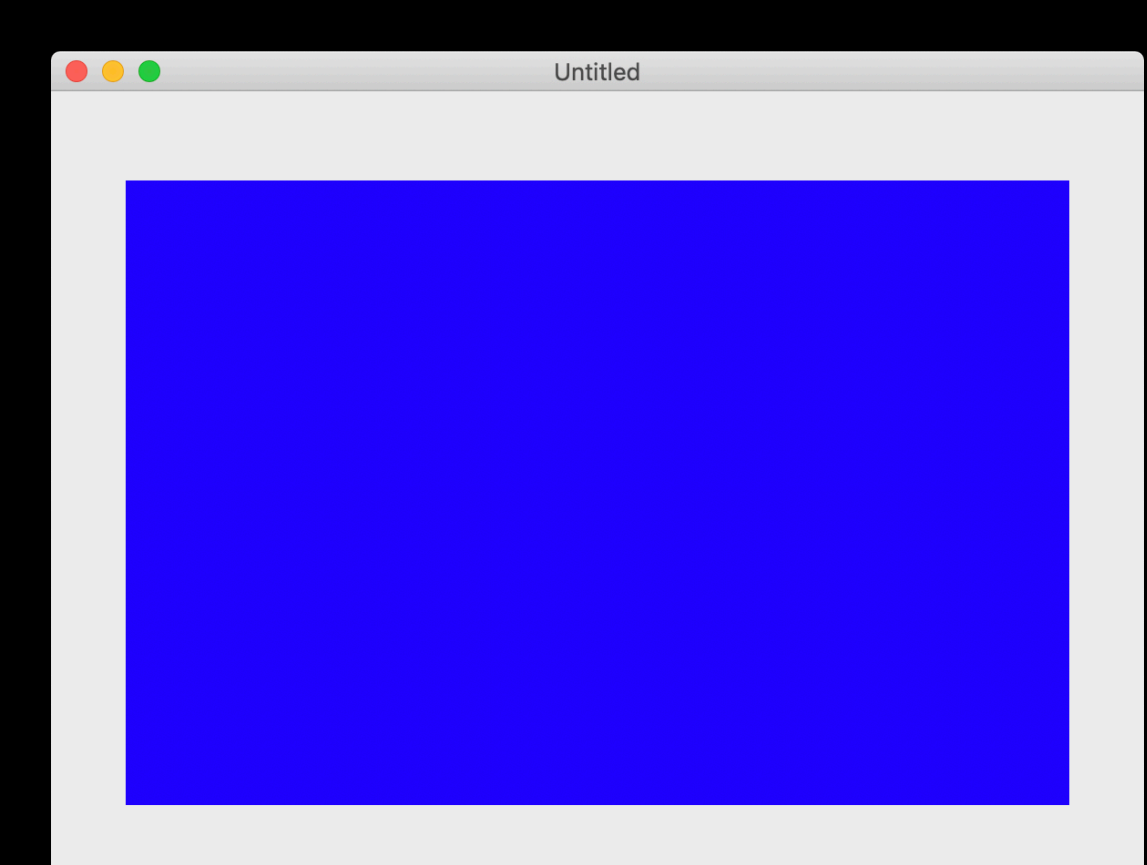

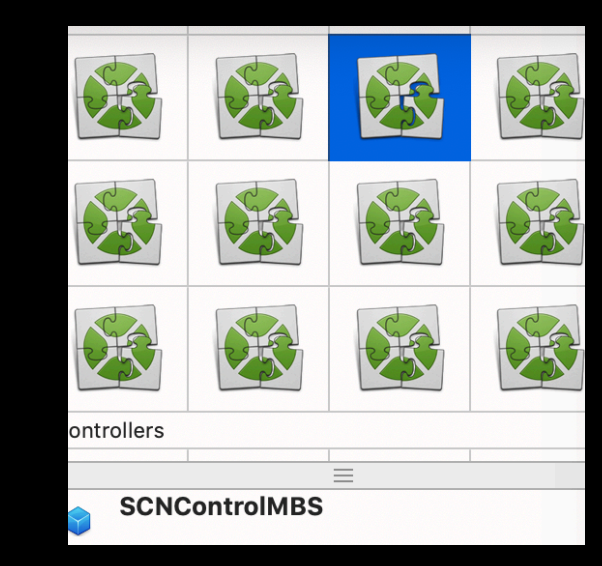

### SceneKit

- Control, View and Scene
- **• Geometries**
- Material
- Lighting system
- Moving

- Sphere
- Torus
- Plane
- Pyramid
- Floor
- Cylinder
- Cone
- Capsula
- Box
- Tube

#### $\bullet$

#### $\bullet$  $\mathcal{L}^{\text{max}}$

#### • Sphere

- Torus
- Plane
- Pyramid
- Floor
- Cylinder
- Cone
- Capsula
- Box
- Tube

Dim radius As Double = 1 Dim SphereGeometry As New SCNSphereMBS (radius) *SphereGeometry.segmentCount = 100*  Dim Sphere As New SCNNodeMBS (SphereGeometry) Sphere.Position = New SCNVector3MBS(0, 0, 0) MyScene.rootNode.addChildNode (Sphere)

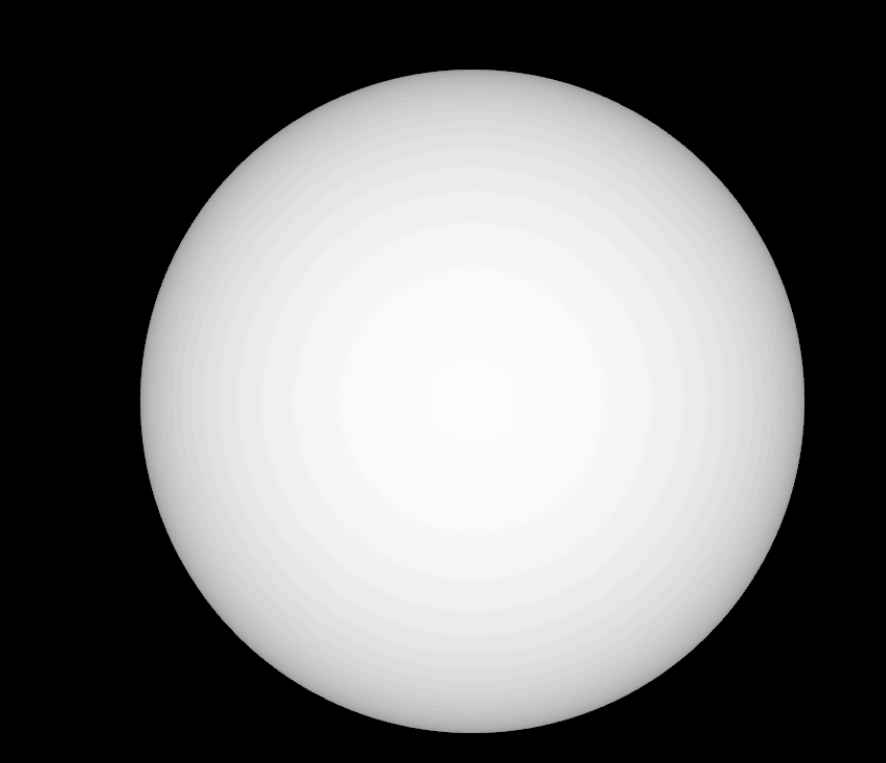

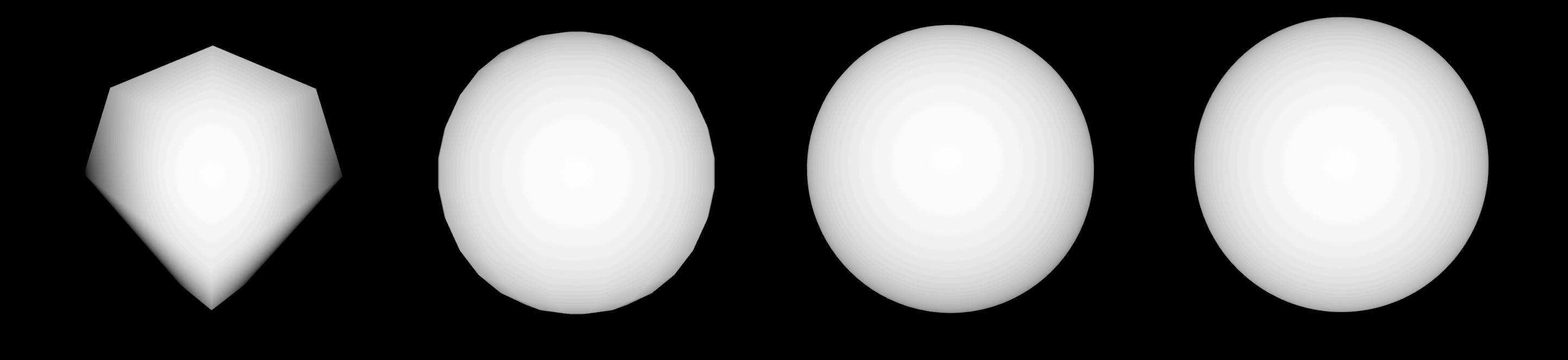

 $segmentCount = 4$  segmentCount = 15 segmentCount = 48 segmentCount = 100

#### • Sphere

- Torus
- Plane
- Pyramid
- Floor
- Cylinder
- Cone
- Capsula
- Box

Dim radius As Double = 1 Dim SphereGeometry As New SCNSphereMBS (radius) SphereGeometry.segmentCount = 100 *Dim Sphere As New SCNNodeMBS (SphereGeometry)*  Sphere.Position = New SCNVector3MBS(0, 0, 0) MyScene.rootNode.addChildNode (Sphere)

• Tube

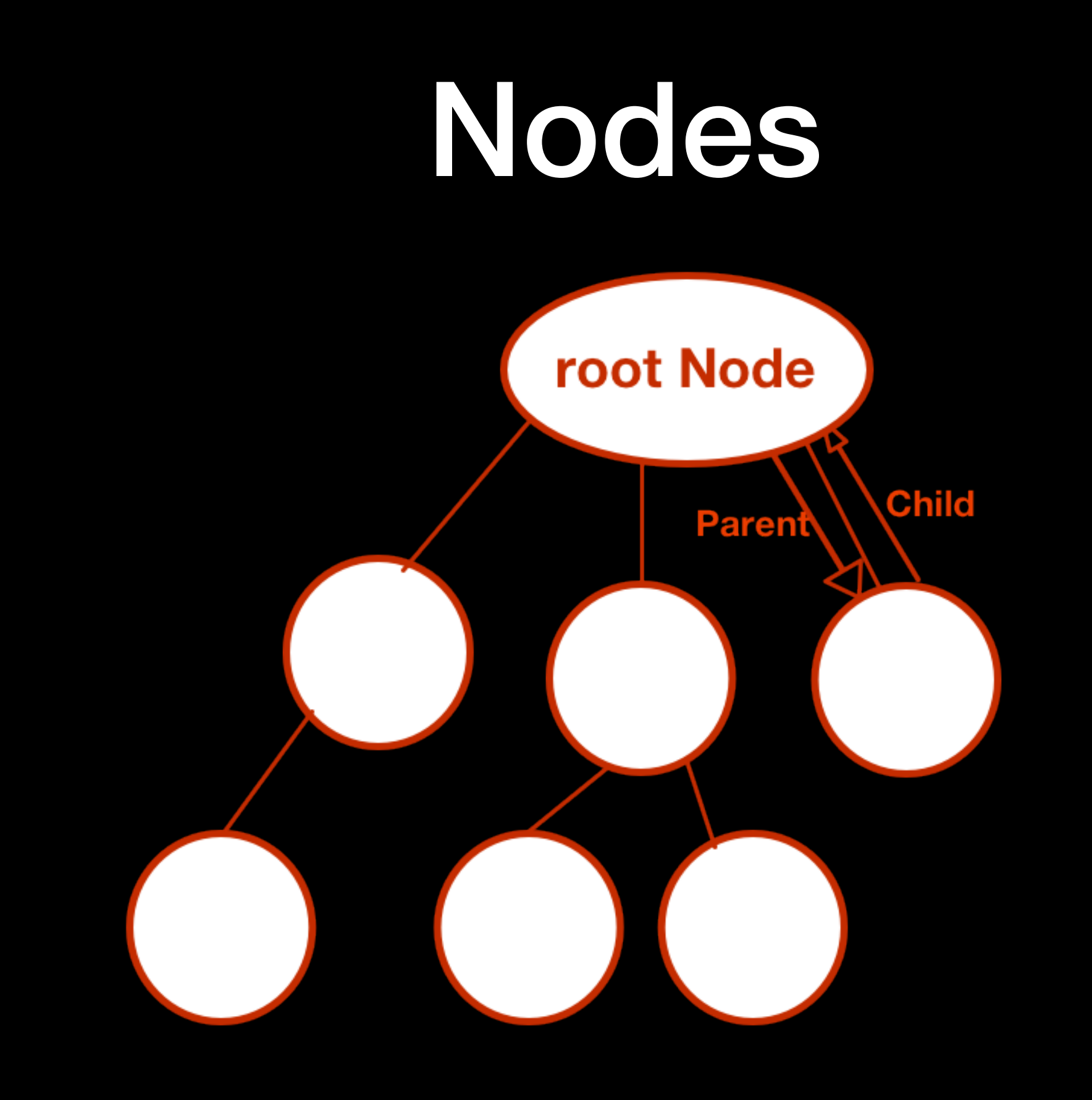

#### • Sphere

- Torus
- Plane
- Pyramid
- Floor
- Cylinder
- Cone
- Capsula
- Box
- Tube

Dim radius As Double = 1 Dim SphereGeometry As New SCNSphereMBS (radius) SphereGeometry.segmentCount = 100 Dim Sphere As New SCNNodeMBS (SphereGeometry) *Sphere.Position = New SCNVector3MBS(0, 0, 0)*  MyScene.rootNode.addChildNode (Sphere)

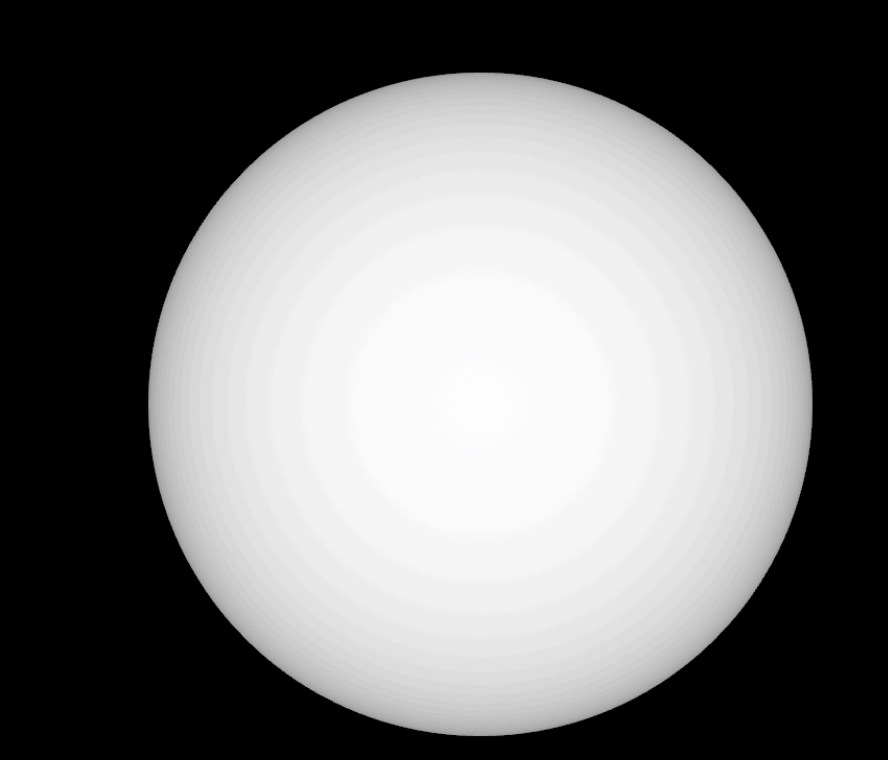

### Position

SceneKit uses three-component vectors for a variety of purposes, such as describing node or vertex positions, surface normals, and scale or translation transforms. The different vector components should be interpreted based on the context in which the vector is being used.

Constructor (x as double  $= 0.0$ , y as double =  $0.0$ , z as double =  $0.0$ )

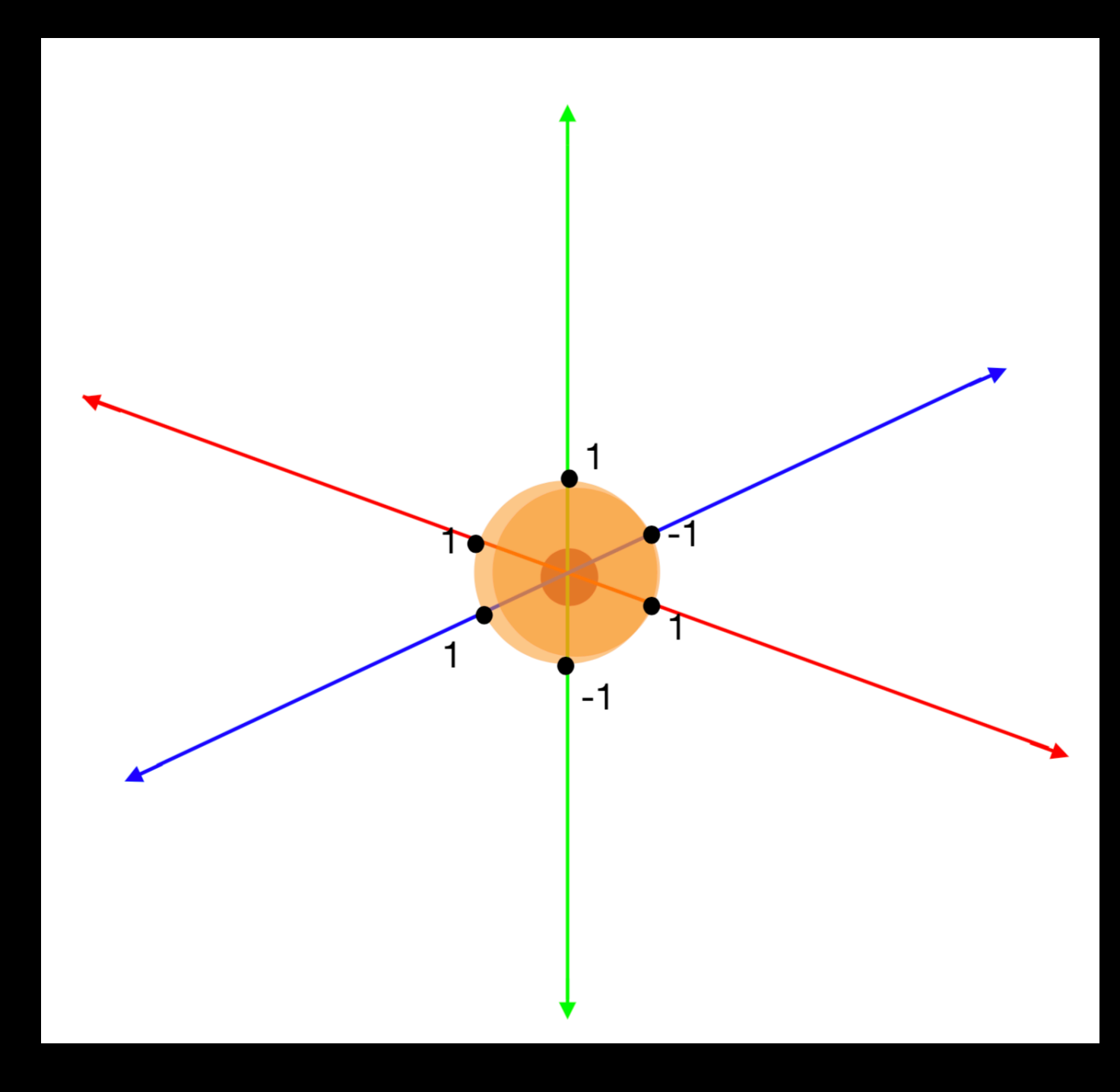

- Sphere
- Torus
- Plane
- Pyramid
- Floor
- Cylinder
- Cone
- Capsula
- Box
- Tube

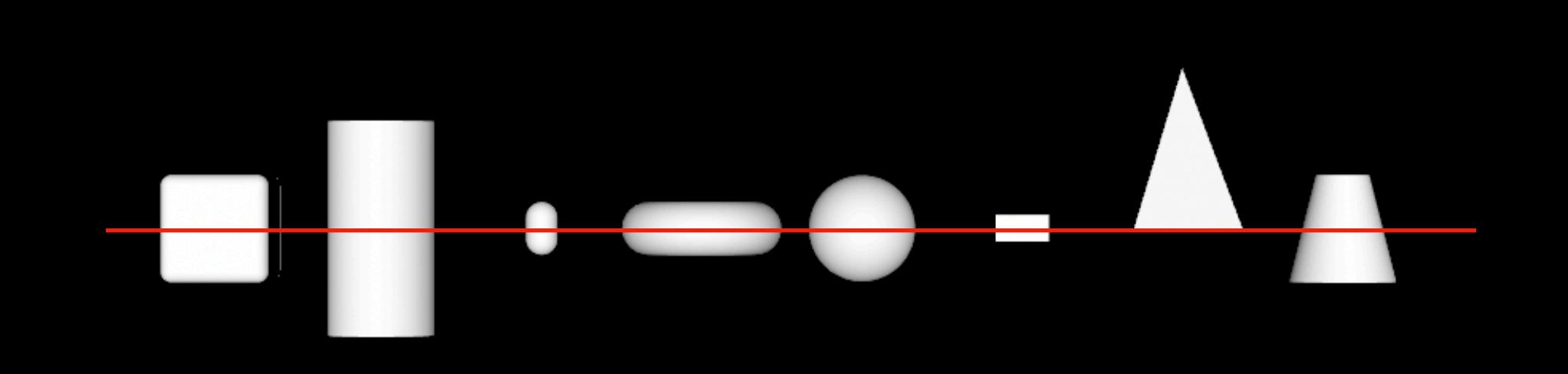

- Sphere
- Torus
- Plane
- Pyramid
- Floor
- Cylinder
- Cone
- Capsula
- Box
- Tube

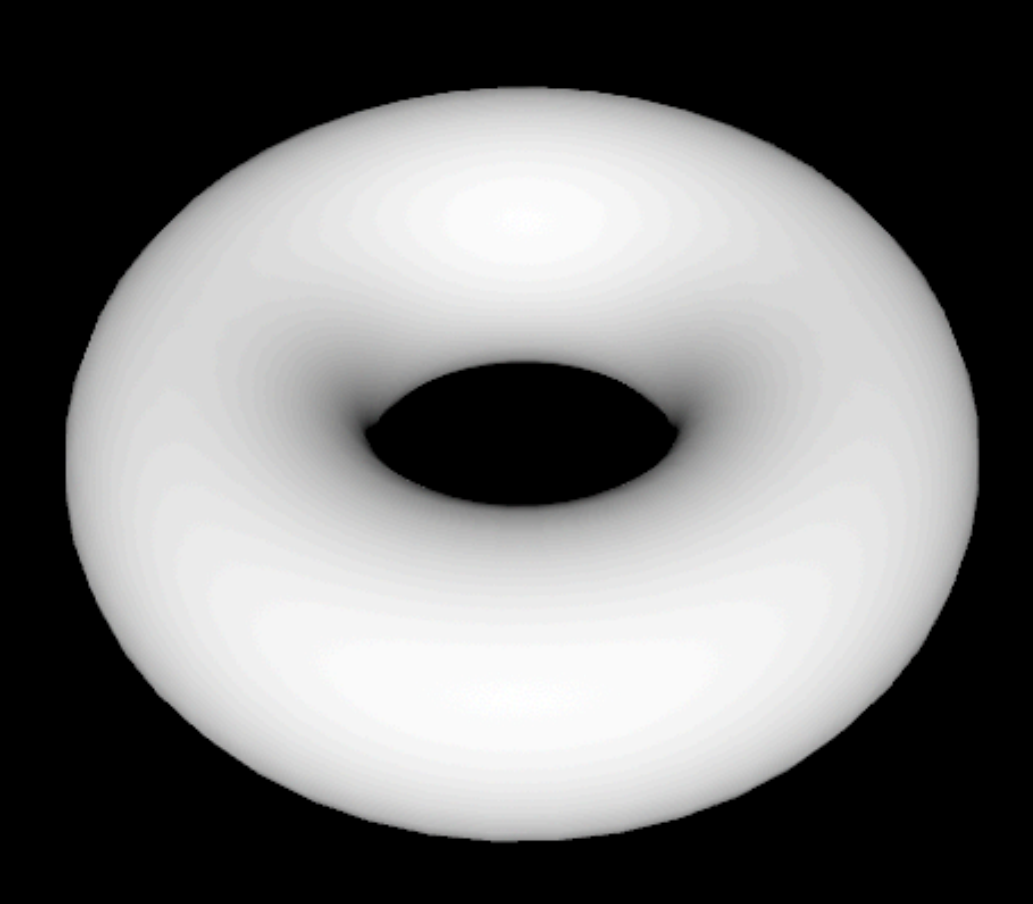

- Sphere
- Torus
- Plane
- Pyramid
- Floor
- Cylinder
- Cone
- Capsula
- Box
- Tube

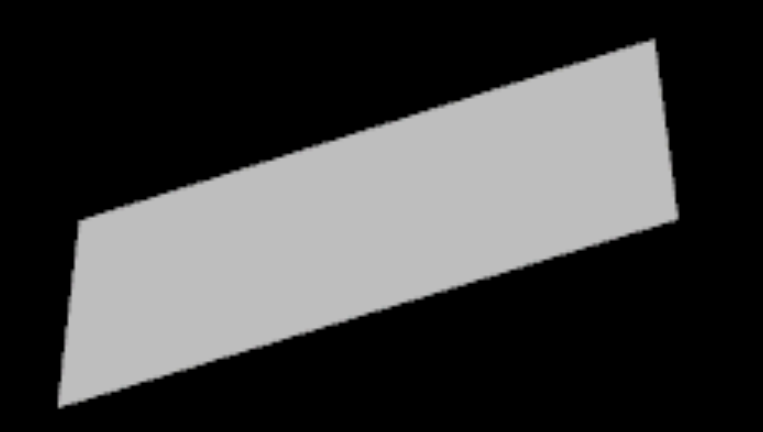

- Sphere
- Torus
- Plane
- Pyramid
- Floor
- Cylinder
- Cone
- Capsula
- Box
- Tube

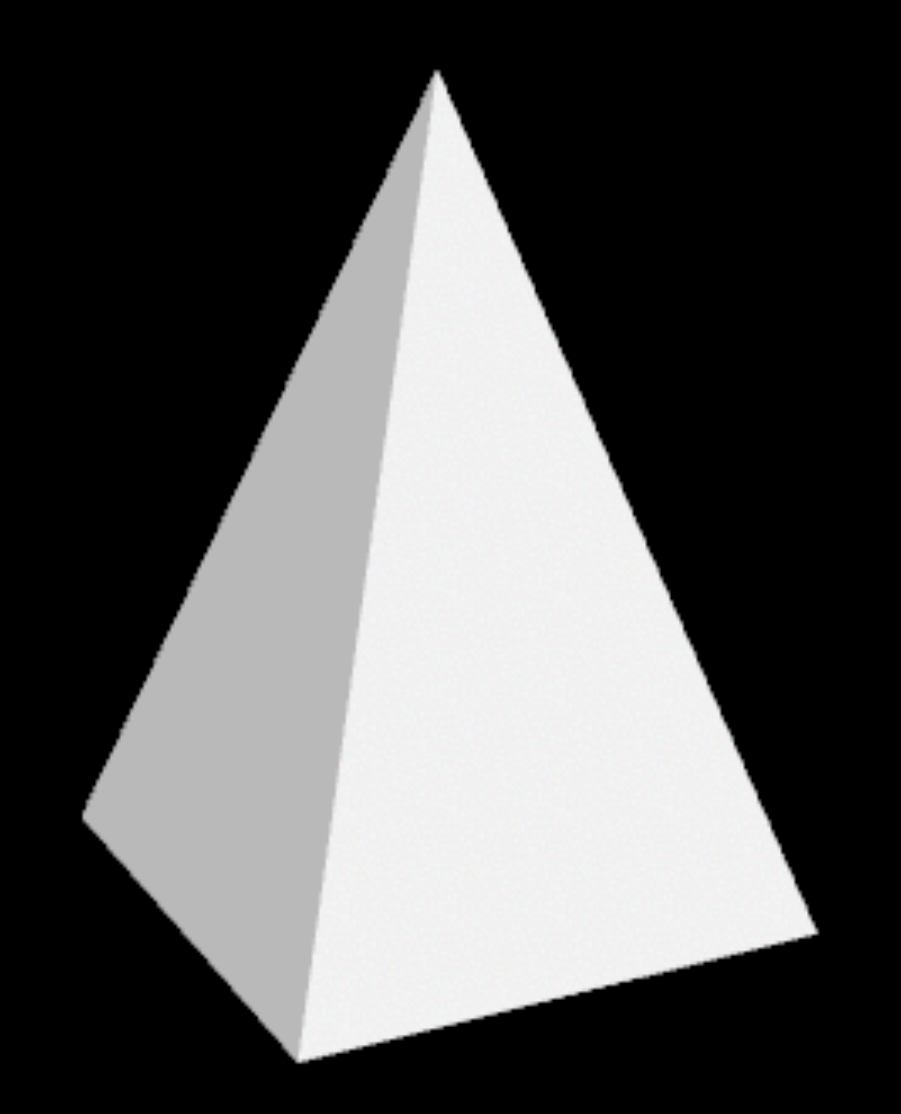

- Sphere
- Torus
- Plane
- Pyramid
- Floor
- Cylinder
- Cone
- Capsula
- Box
- Tube

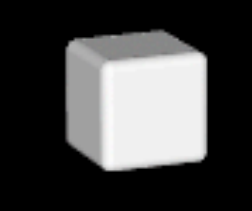

- Sphere
- Torus
- Plane
- Pyramid
- Floor
- Cylinder
- Cone
- Capsula
- Box
- Tube

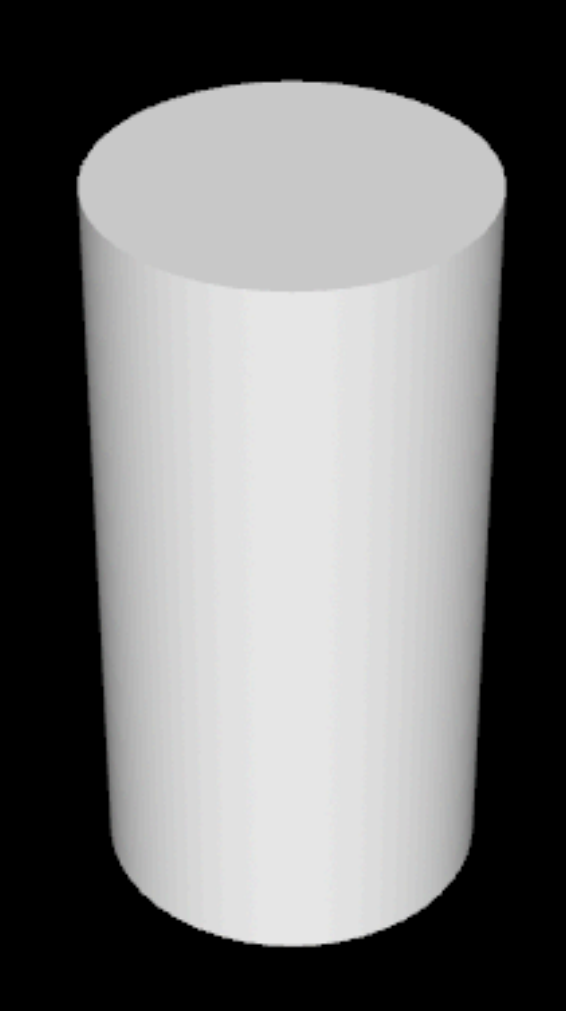

- Sphere
- Torus
- Plane
- Pyramid
- Floor
- Cylinder
- Cone
- Capsula
- Box
- Tube

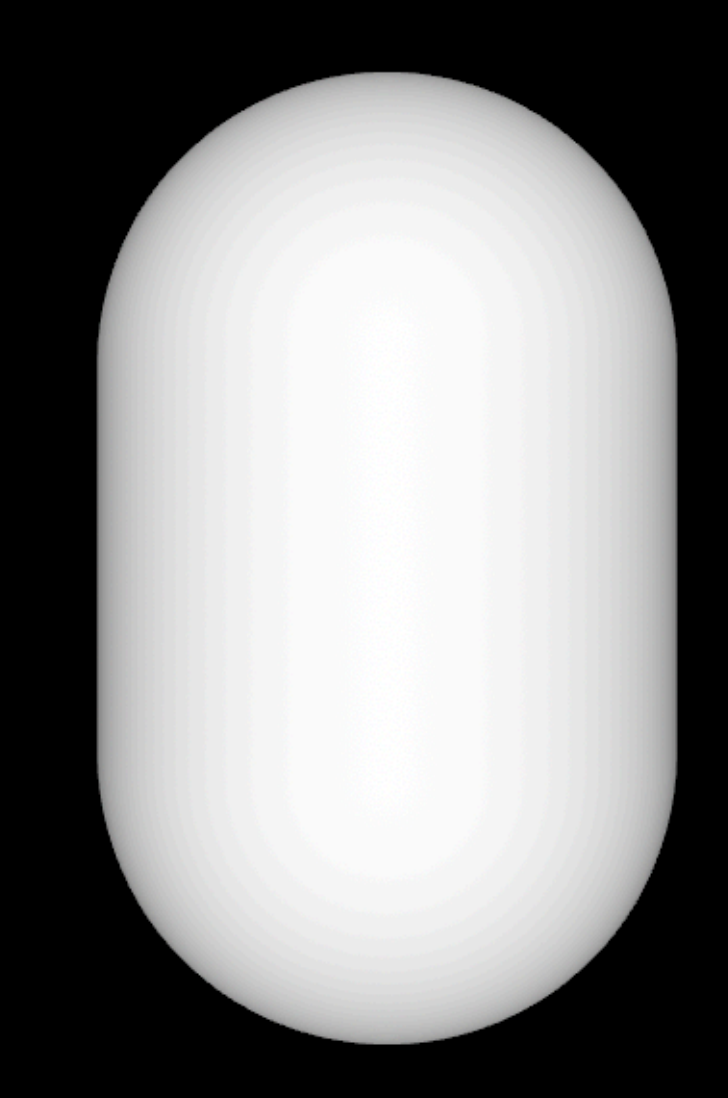

- Sphere
- Torus
- Plane
- Pyramid
- Floor
- Cylinder
- Cone
- Capsula
- Box
- Tube

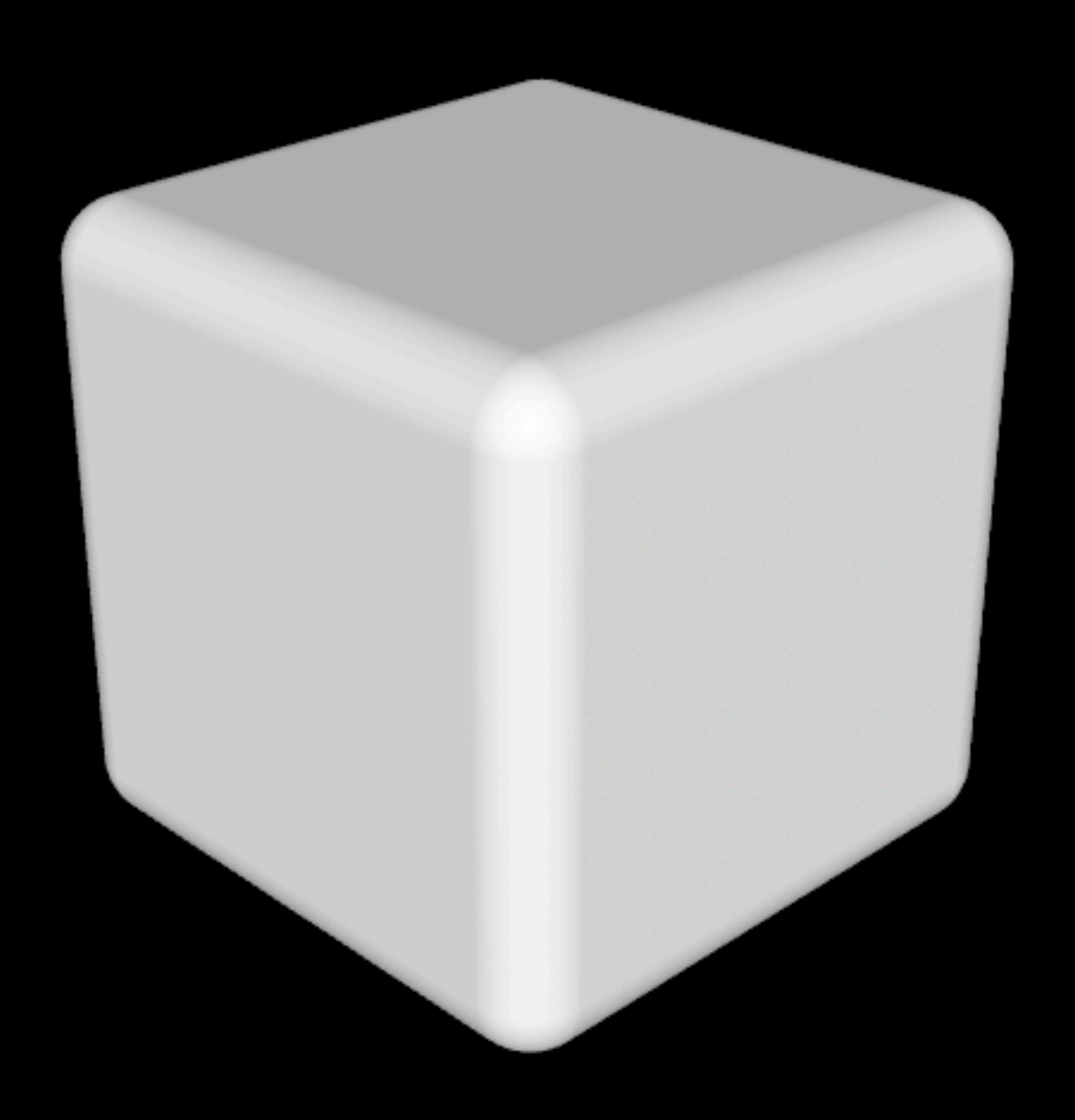

- Sphere
- Torus
- Plane
- Pyramid
- Floor
- Cylinder
- Cone
- Capsula
- Box
- Tube

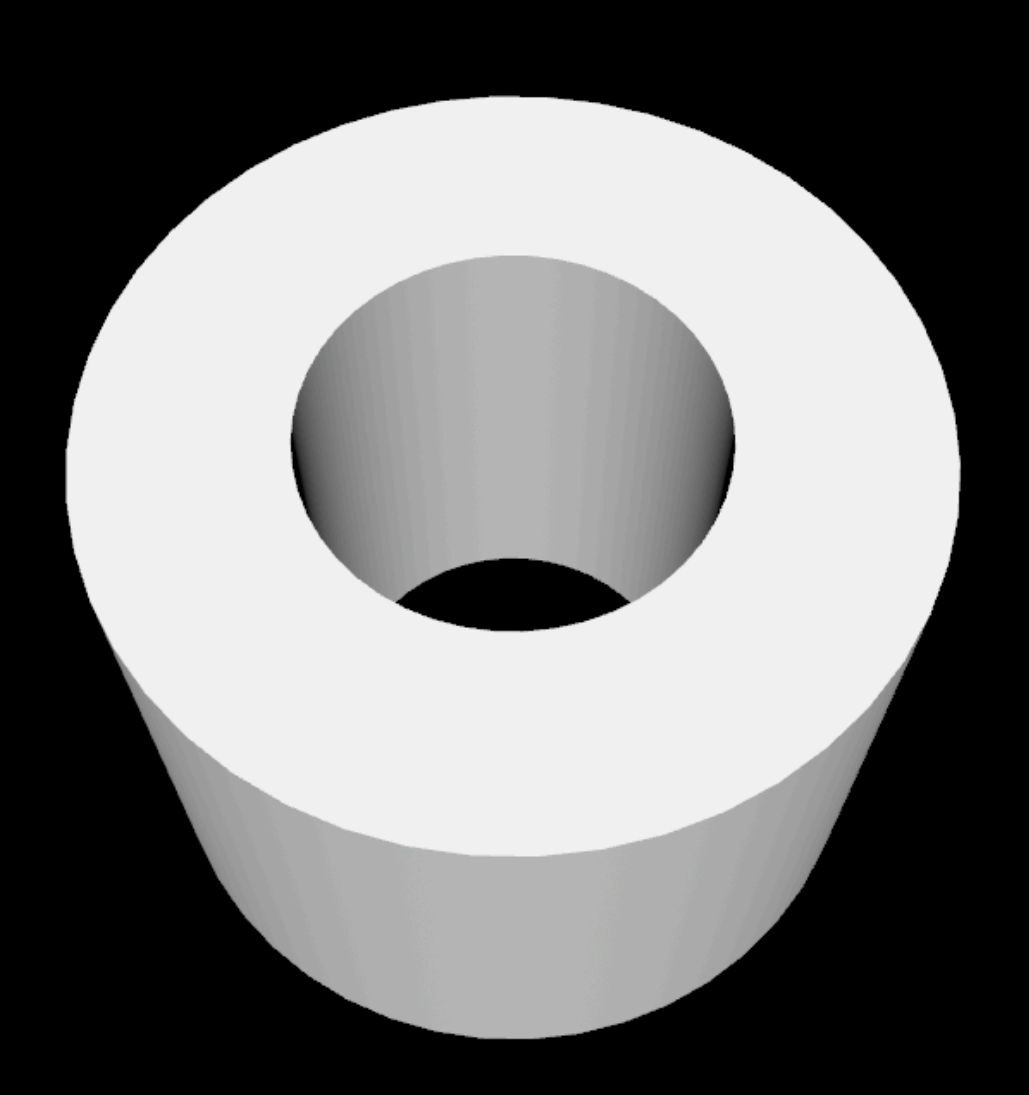

### Text

Dim Textstring As String = "Xojo is Cool!" Dim Textextrusion As Double = 10

Dim TextGeometry As New SCNTextMBS(Textstring, Textextrusion) TextGeometry.chamferRadius = 0.9 TextGeometry.chamferSegmentCount = 10 TextGeometry.flatness = 0.1 Dim Texts As New SCNNodeMBS(TextGeometry) MyScene.rootNode.addChildNode(Texts)

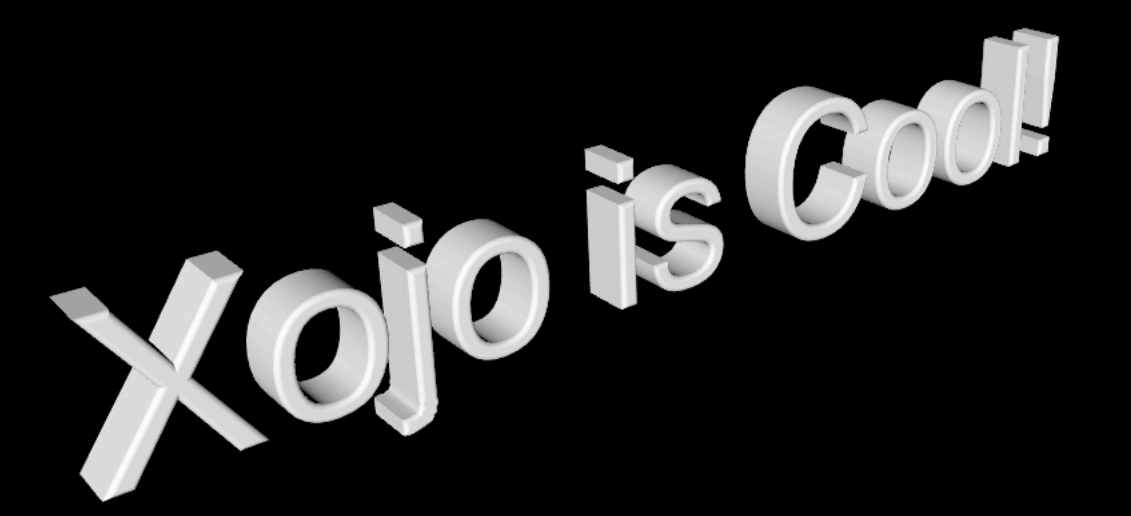

### SceneKit

- Control, View and Scene
- Geometries
- **• Material**
- Lighting System
- Moving

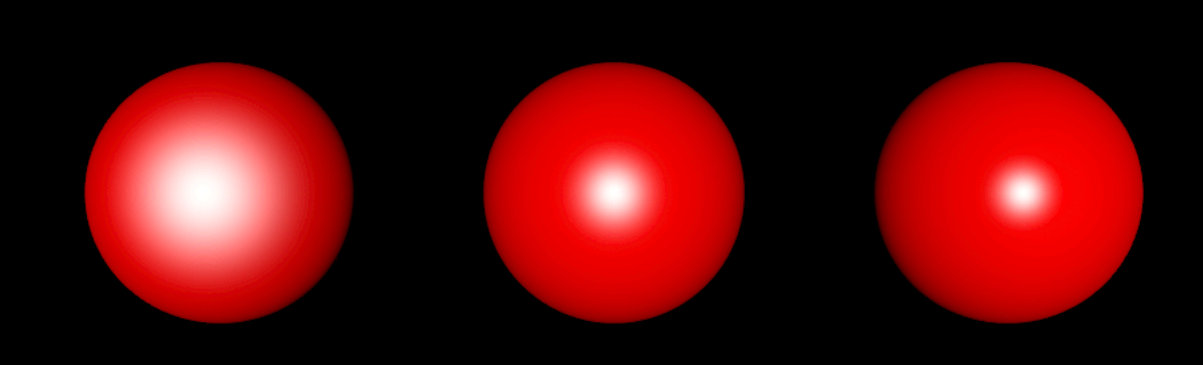

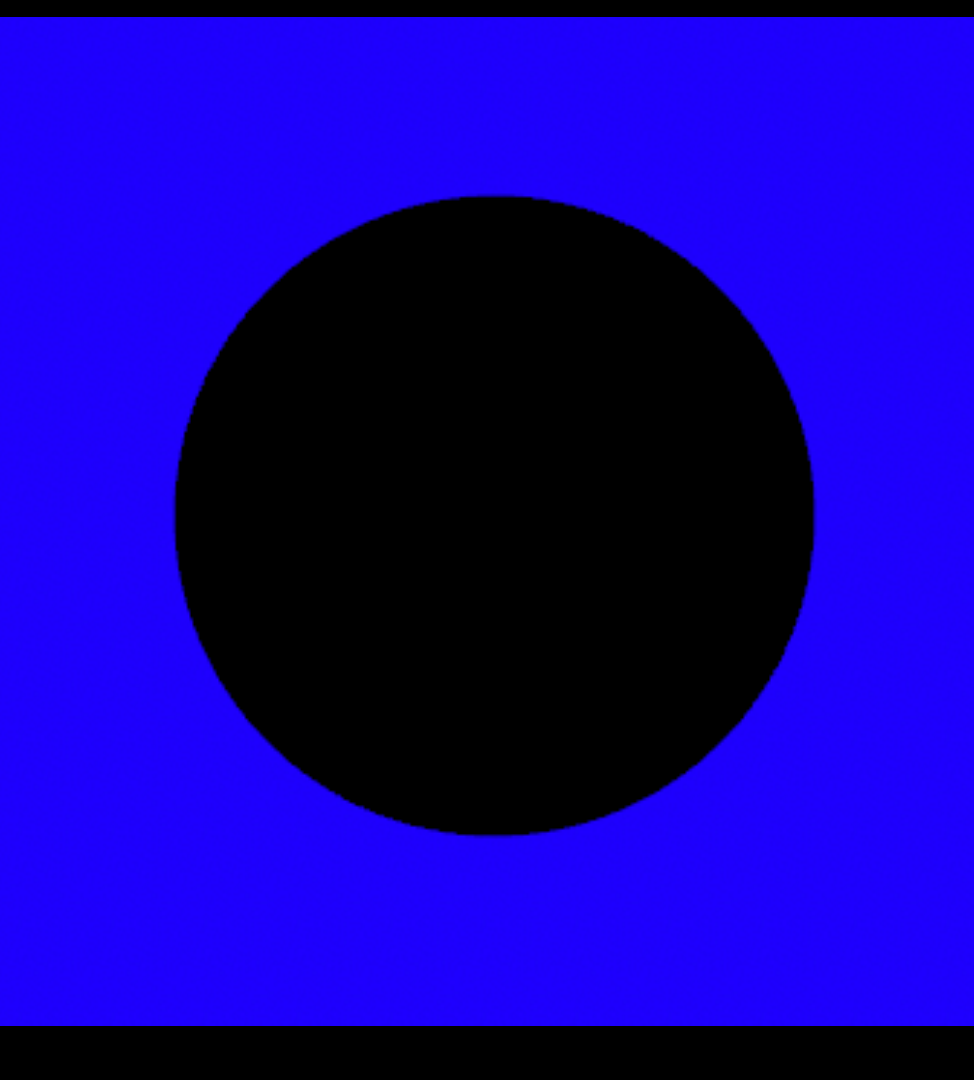

#### **• blueColor**

- brownColor
- cyanColor
- greenColor
- darkGrayColor
- GrayColor
- •lightGrayColor
- magentaColor
- orangeColor
- purpleColor
- redColor
- witheColor
- yellowColor

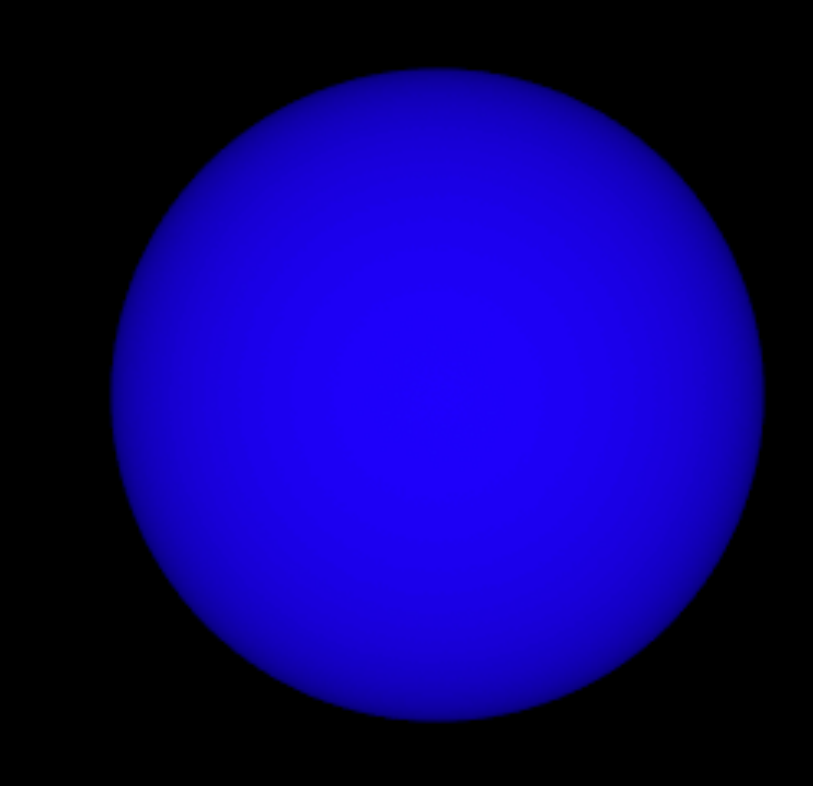

- blueColor
- **• brownColor**
- cyanColor
- greenColor
- darkGrayColor
- GrayColor
- •lightGrayColor
- magentaColor
- orangeColor
- purpleColor
- redColor
- witheColor
- yellowColor

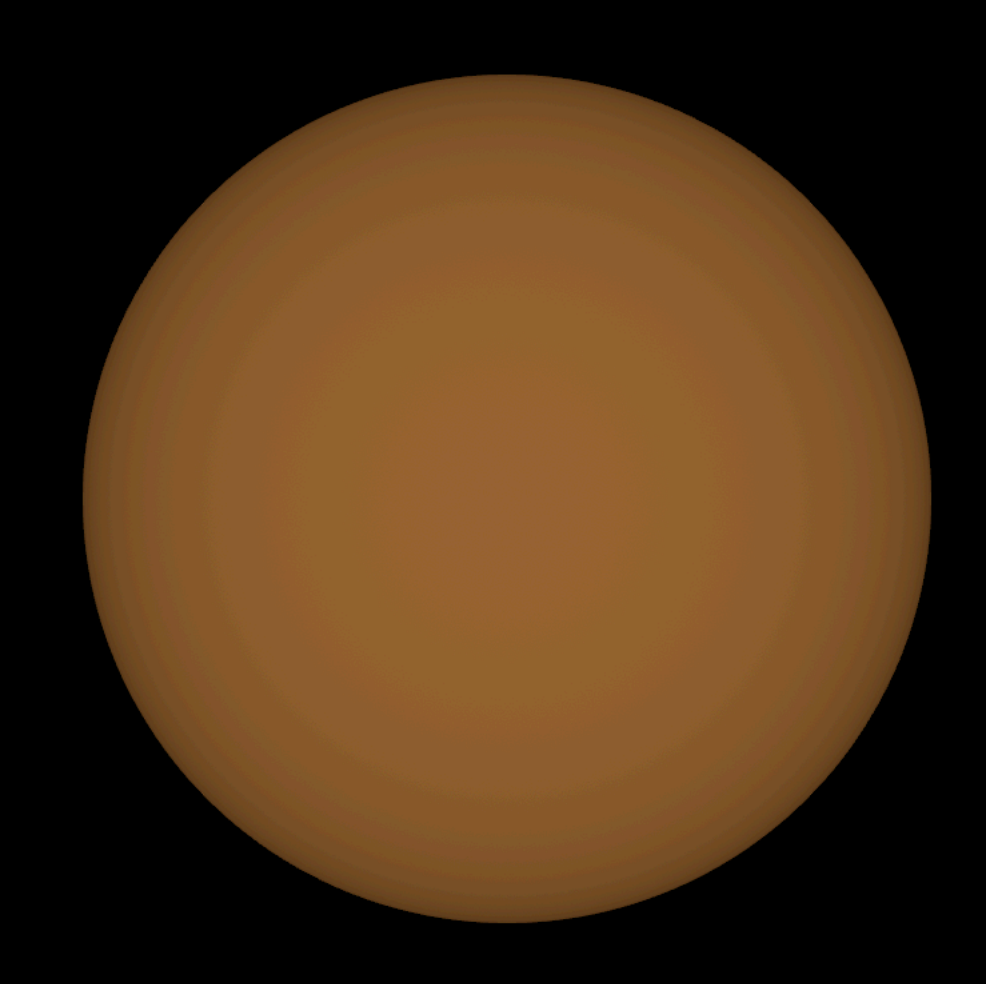

- blueColor
- brownColor
- **• cyanColor**
- greenColor
- darkGrayColor
- GrayColor
- •lightGrayColor
- magentaColor
- orangeColor
- purpleColor
- redColor
- witheColor
- yellowColor

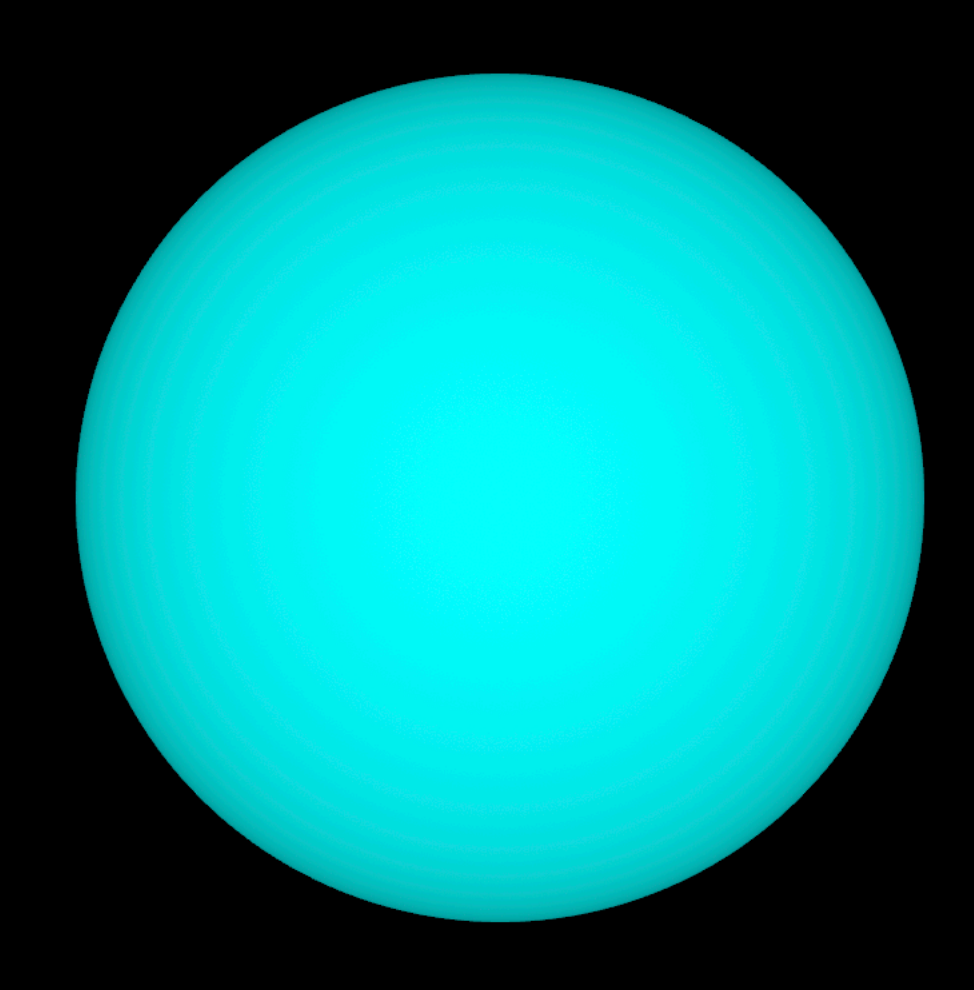

- blueColor
- brownColor
- cyanColor
- **• greenColor**
- darkGrayColor
- GrayColor
- •lightGrayColor
- magentaColor
- orangeColor
- purpleColor
- redColor
- witheColor
- yellowColor

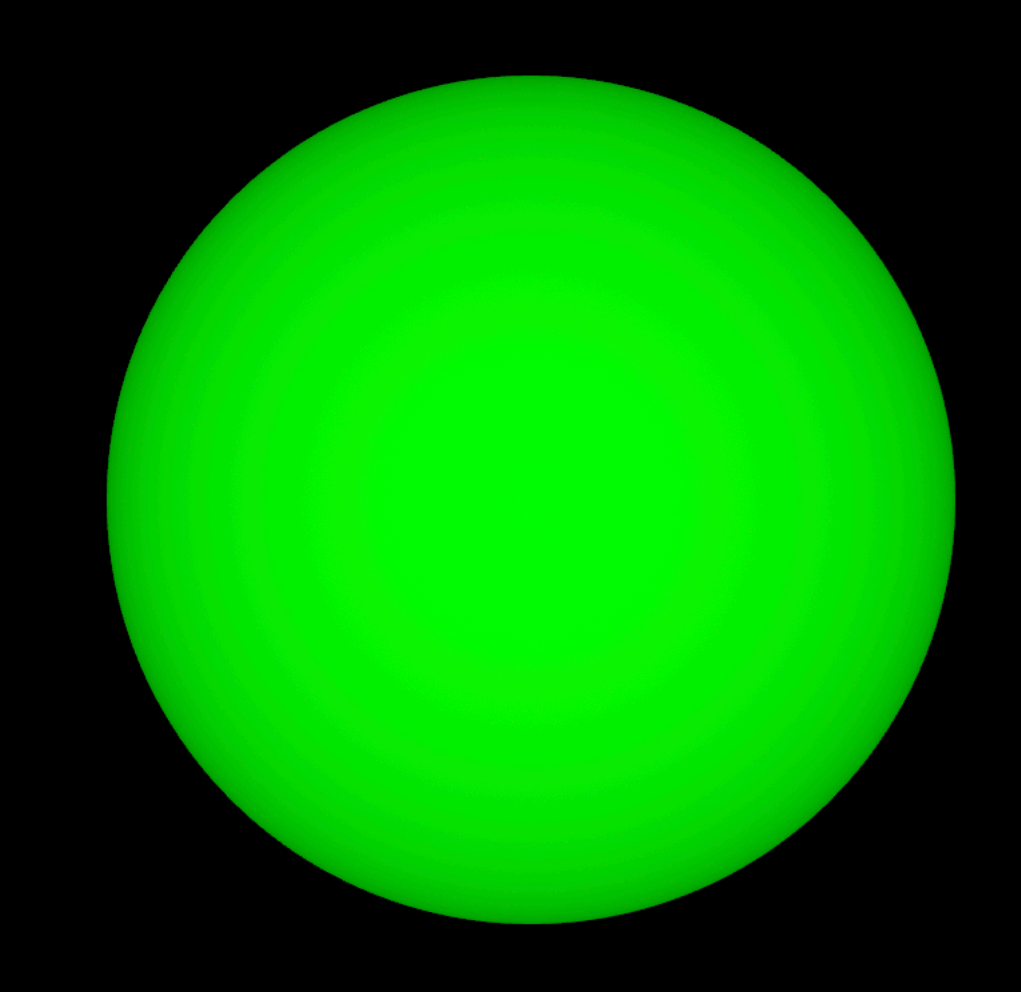

- blueColor
- brownColor
- cyanColor
- greenColor
- **• darkGrayColor**
- **• GrayColor**
- **•lightGrayColor**
- magentaColor
- orangeColor
- purpleColor
- redColor
- witheColor
- yellowColor

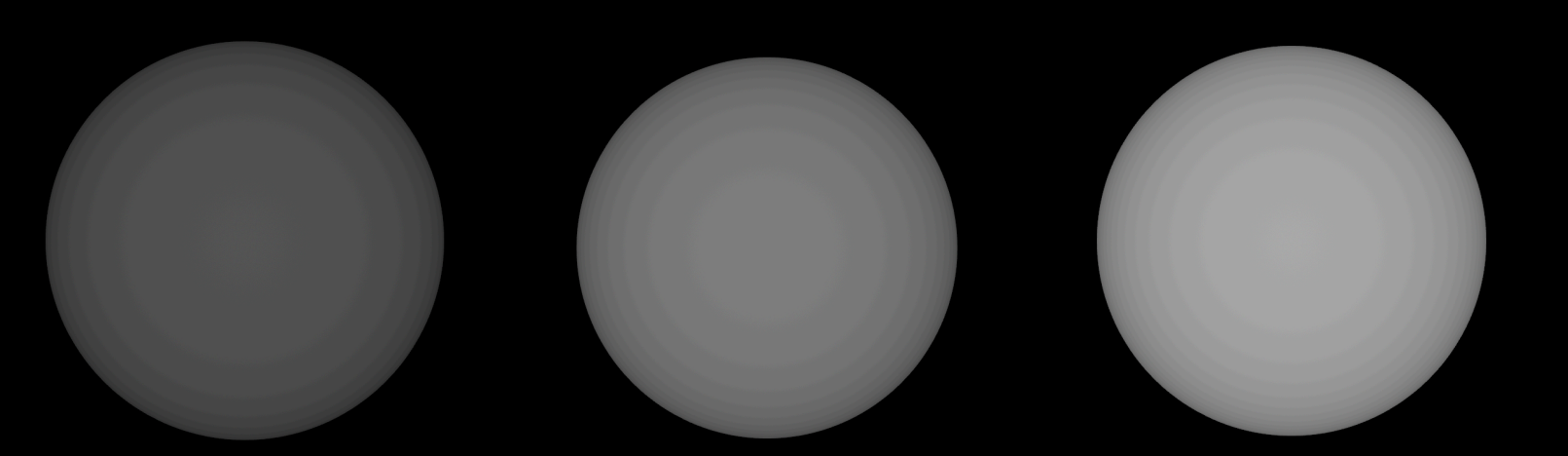

- blueColor
- brownColor
- cyanColor
- greenColor
- darkGrayColor
- GrayColor
- lightGrayColor
- **• magentaColor**
- orangeColor
- purpleColor
- redColor
- witheColor
- yellowColor

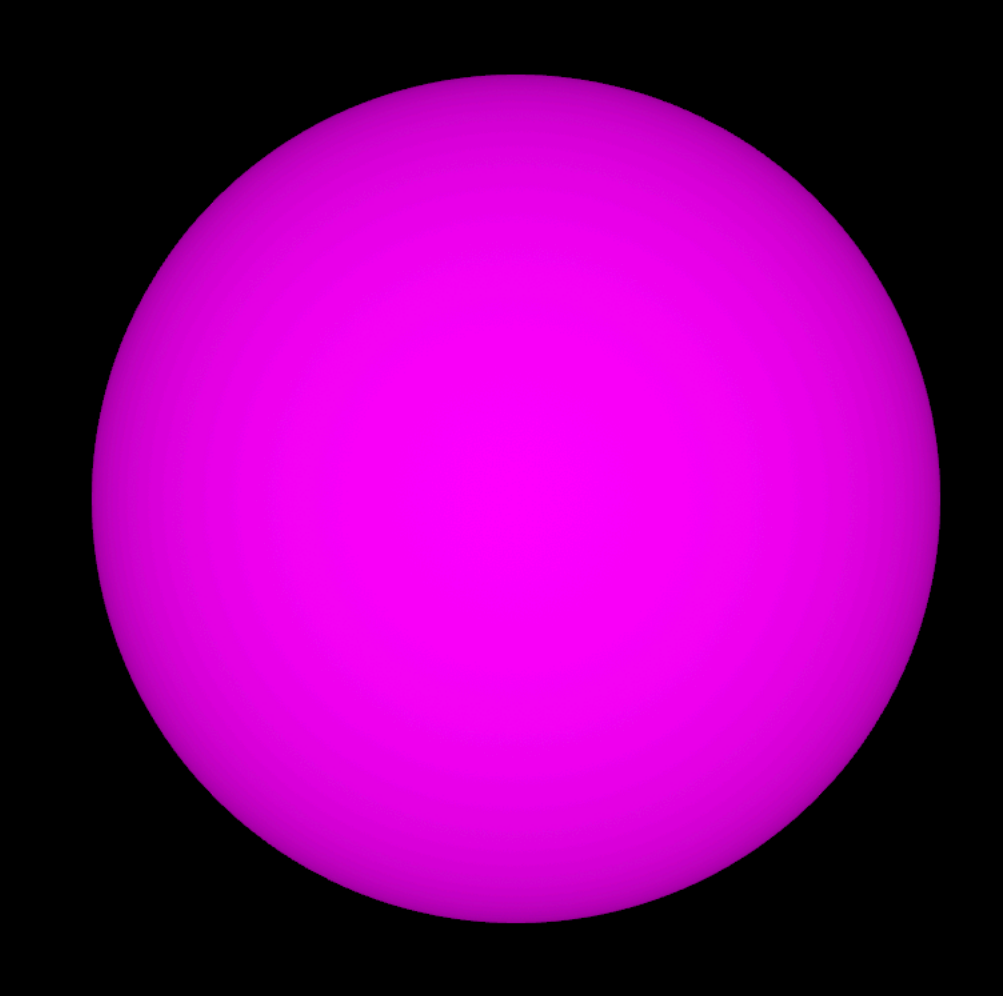

- blueColor
- brownColor
- cyanColor
- greenColor
- darkGrayColor
- GrayColor
- •lightGrayColor
- magentaColor
- **• orangeColor**
- purpleColor
- redColor
- witheColor
- yellowColor

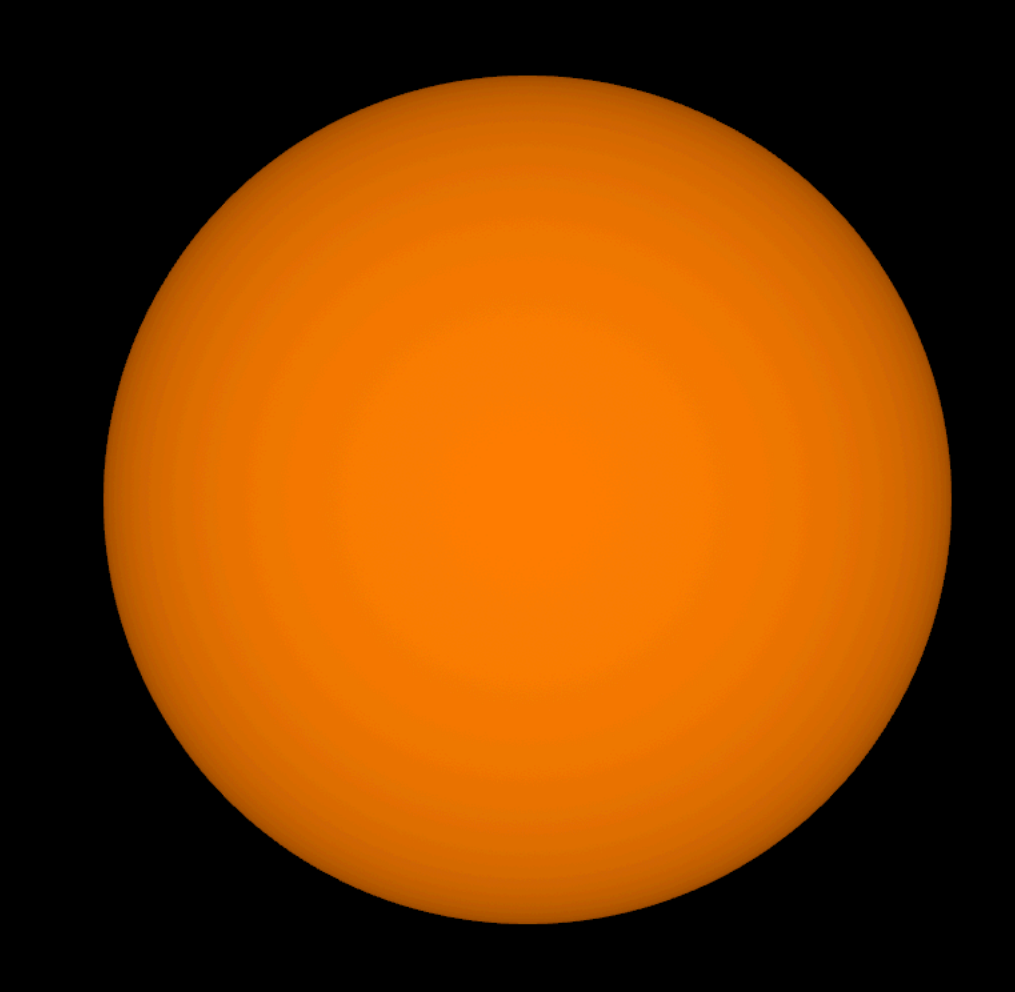

- blueColor
- brownColor
- cyanColor
- greenColor
- darkGrayColor
- GrayColor
- •lightGrayColor
- magentaColor
- orangeColor
- **• purpleColor**
- redColor
- witheColor
- yellowColor

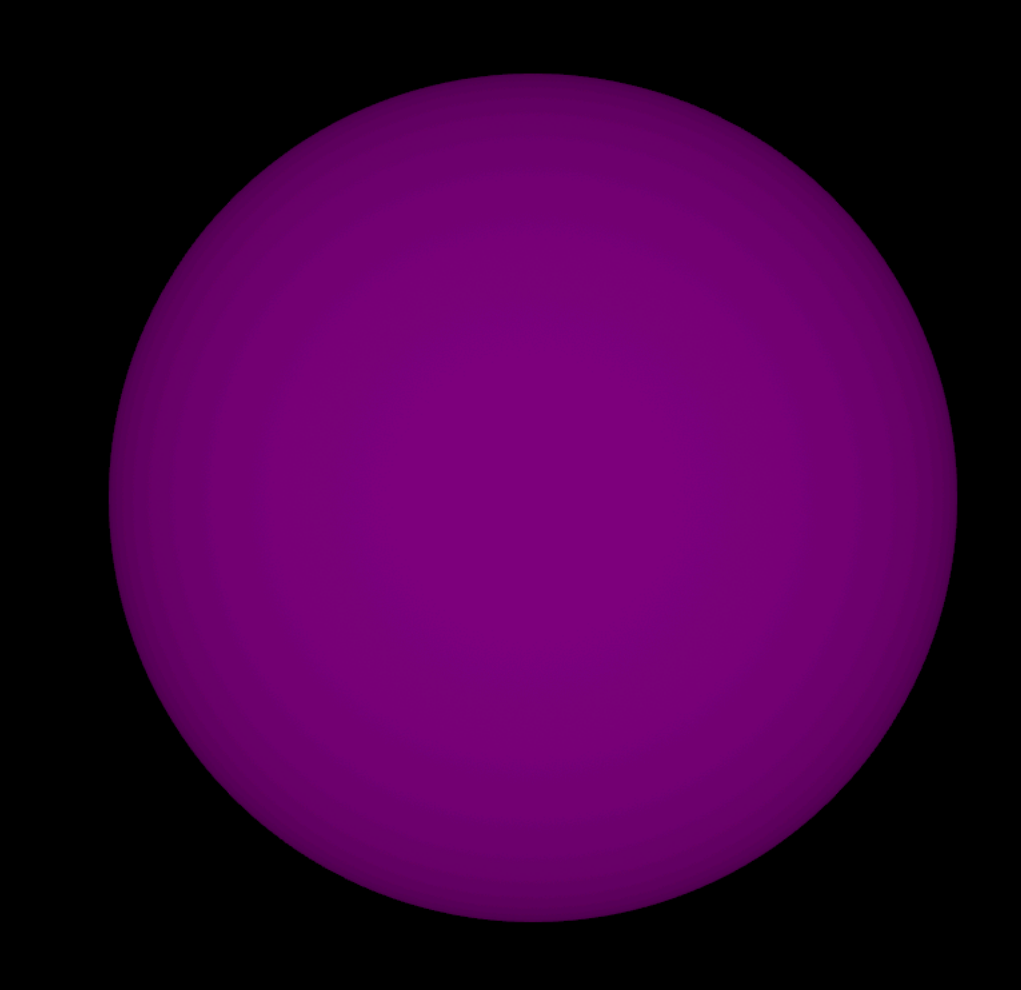

- blueColor
- brownColor
- cyanColor
- greenColor
- darkGrayColor
- GrayColor
- •lightGrayColor
- magentaColor
- orangeColor
- purpleColor
- **• redColor**
- witheColor
- yellowColor

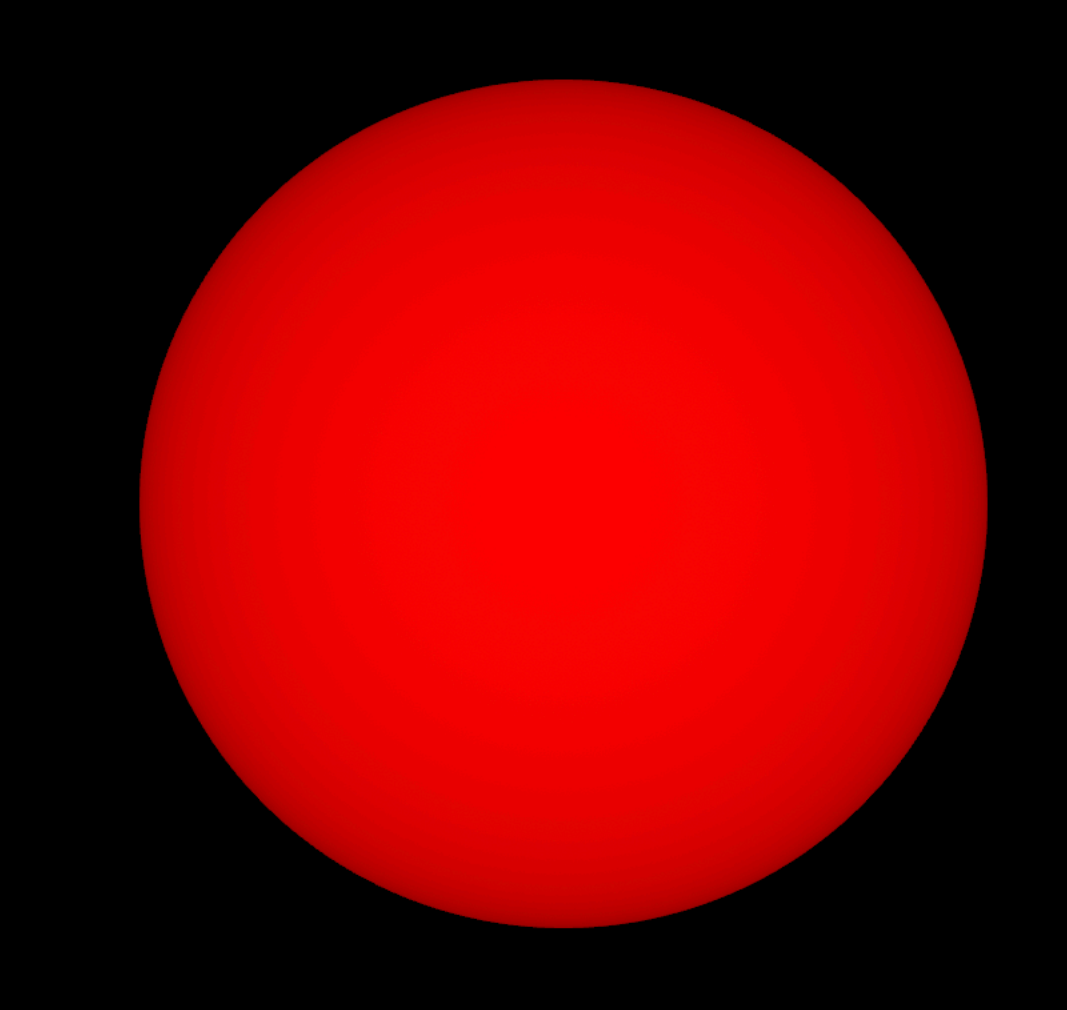

- blueColor
- brownColor
- cyanColor
- greenColor
- darkGrayColor
- GrayColor
- •lightGrayColor
- magentaColor
- orangeColor
- purpleColor
- redColor
- **• witheColor**
- yellowColor

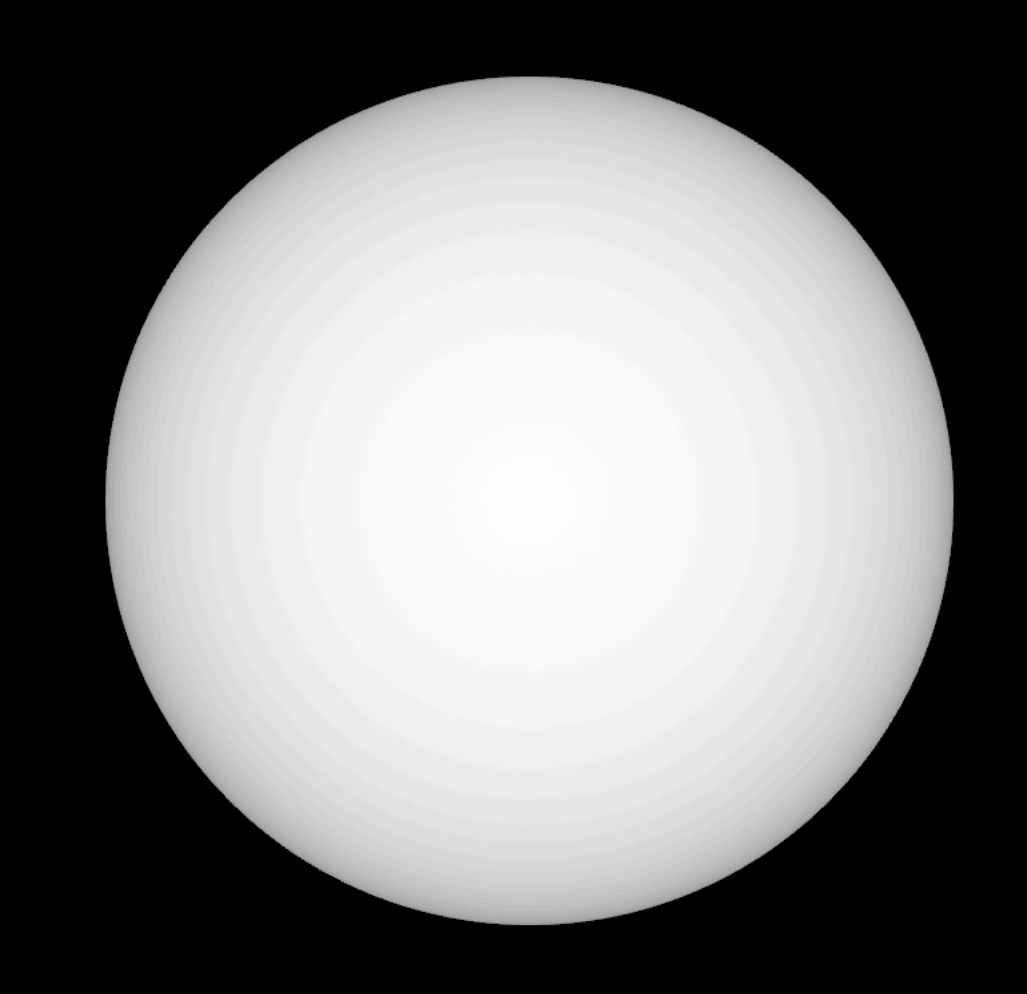

- blueColor
- brownColor
- cyanColor
- greenColor
- darkGrayColor
- GrayColor
- lightGrayColor
- magentaColor
- orangeColor
- purpleColor
- redColor
- witheColor
- **• yellowColor**

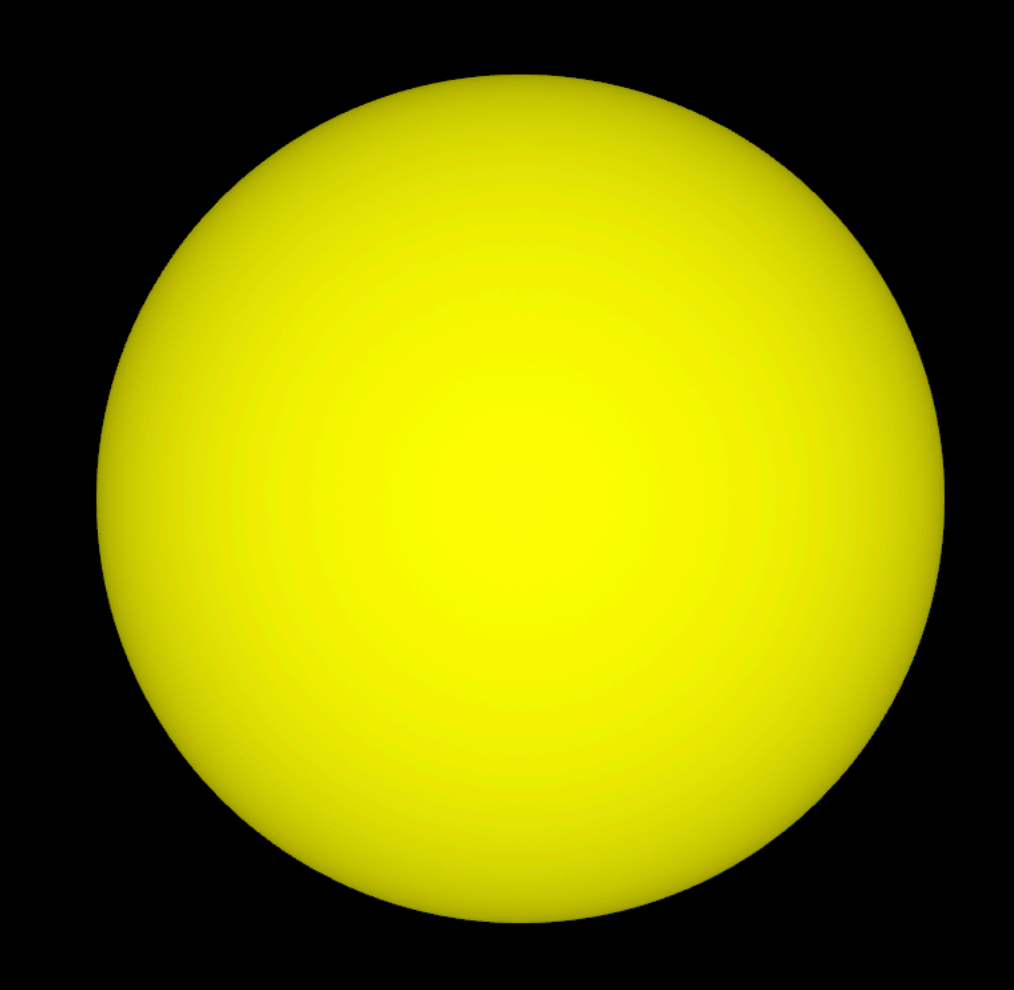

**System Color**

- systemBlueColor
- systemBrownColor
- systemGrayColor
- systemGreenColor
- systemIndigoColor
- systemOrangeColor
- systemPinkColor
- systemPurpleColor
- systemRedColor
- systemTealColor
- systemYellowColor

### HSV Colorspace

[NSColorMBS.](https://www.monkeybreadsoftware.net/class-nscolormbs.shtml)colorWithHSV( hue as double, saturation as double, brightness as double, alpha as double=1.0) as [NSColorMBS](https://www.monkeybreadsoftware.net/class-nscolormbs.shtml)

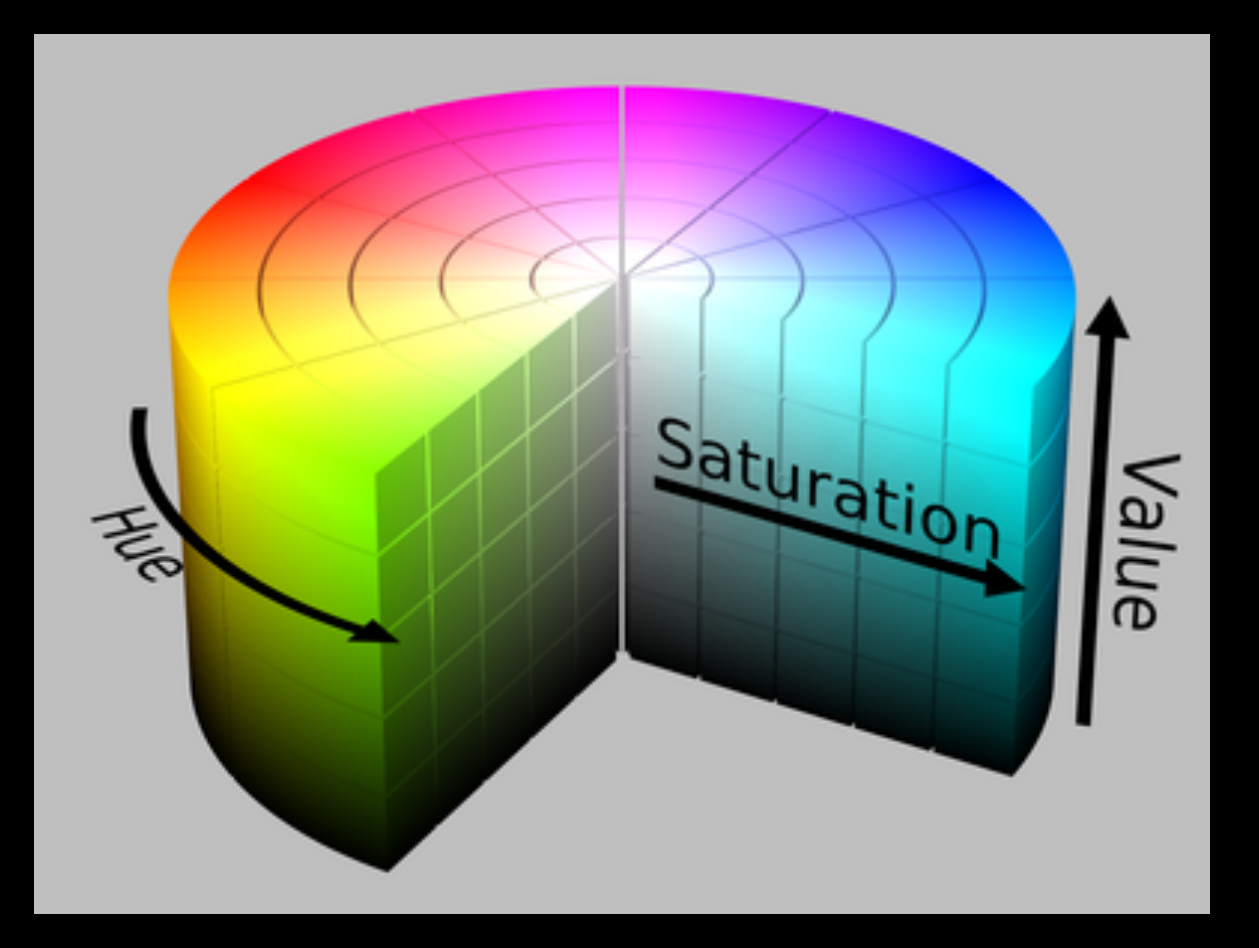

### RGB Colorspace

[NSColorMBS.](https://www.monkeybreadsoftware.net/class-nscolormbs.shtml)colorWithSRGB(

red as Double,

green as Double,

blue as Double,

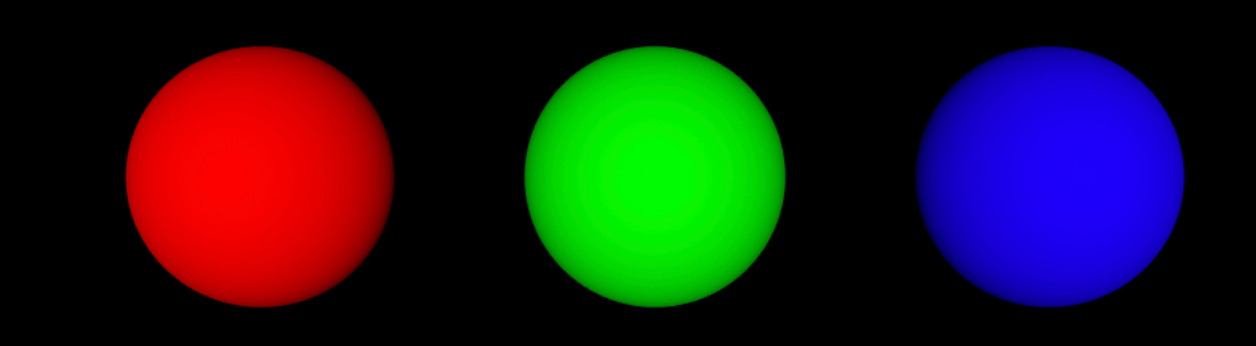

alpha as Double=1.0)

as [NSColorMBS](https://www.monkeybreadsoftware.net/class-nscolormbs.shtml)

### Map a photo on your geometry

#### PlaneGeometry.firstMaterial. diffuse.contents = pic

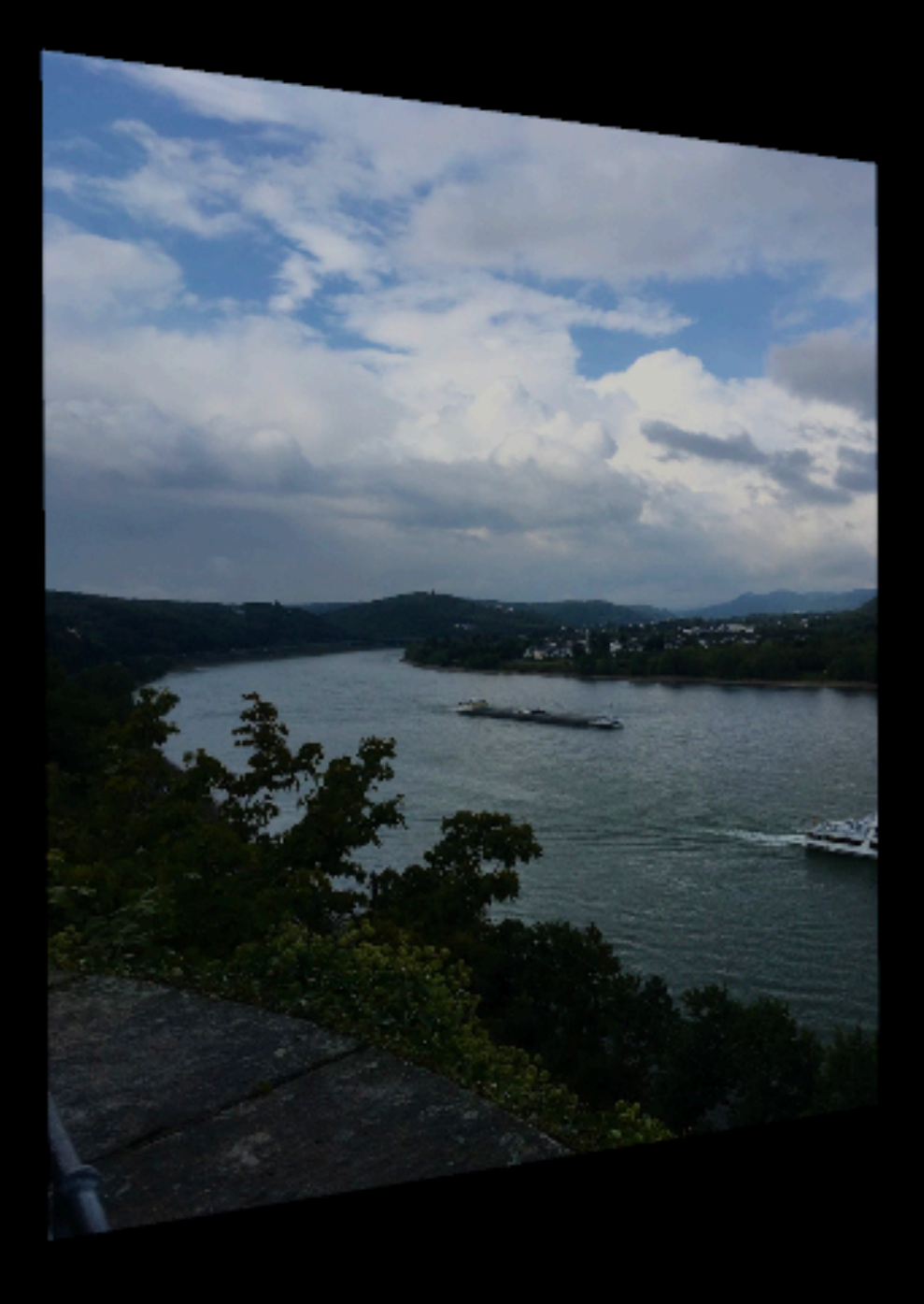

### Properties of a material

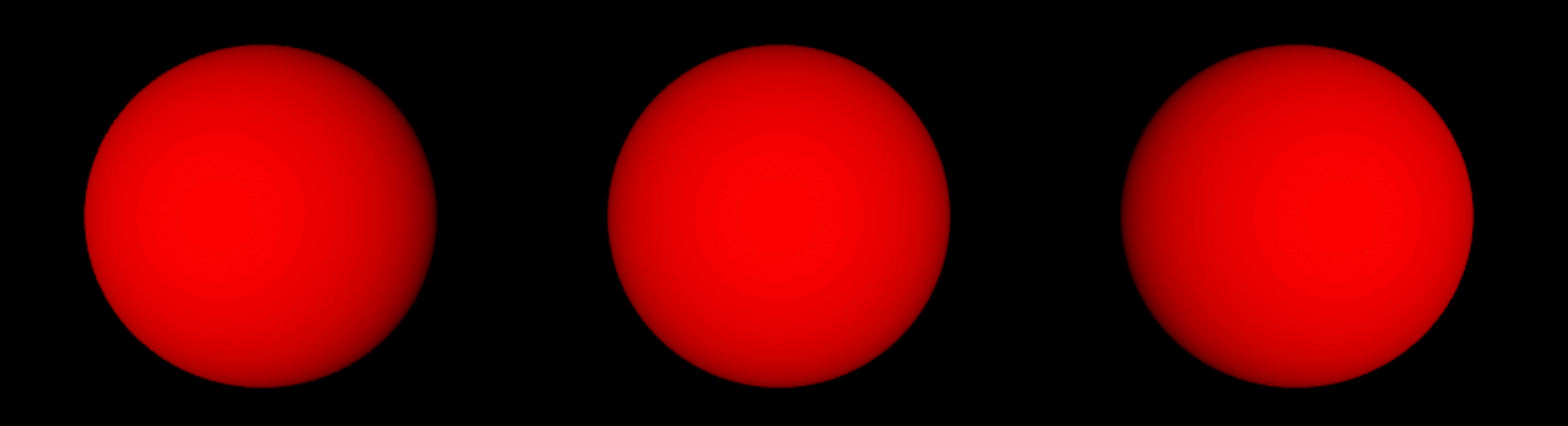

### Properties of a material

**specular**

SphereGeometry. firstMaterial.specular. contents= NSColorMBS.whiteColor

SphereGeometry. firstMaterial.specular.  $intensity = 0.9$ 

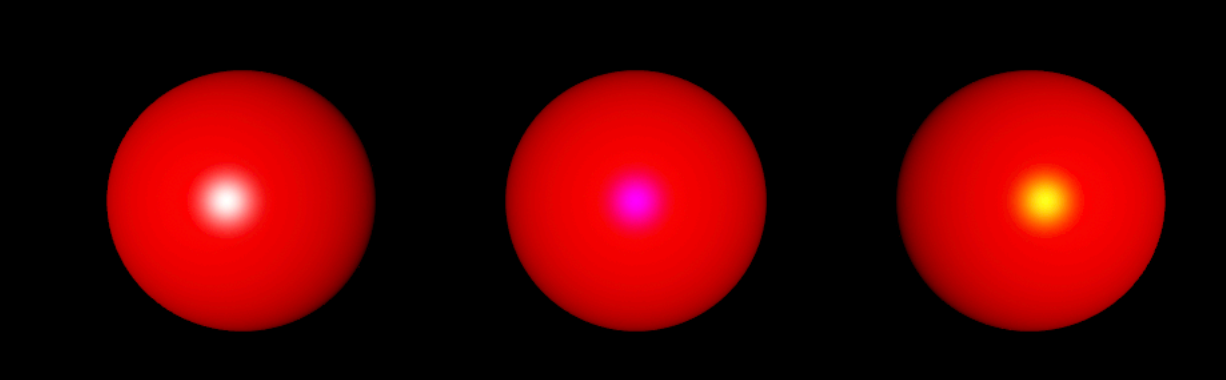

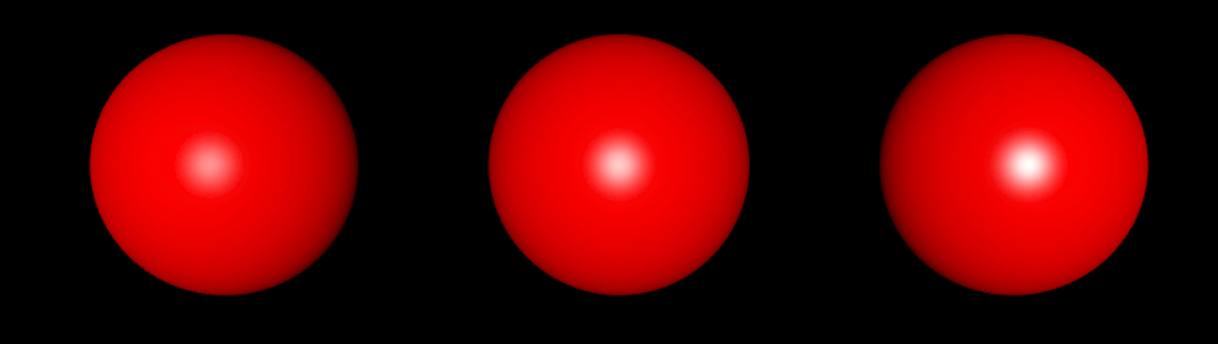

#### Properties of a material **shininess**

SphereGeometry. firstMaterial.shininess  $= 0.5$ 

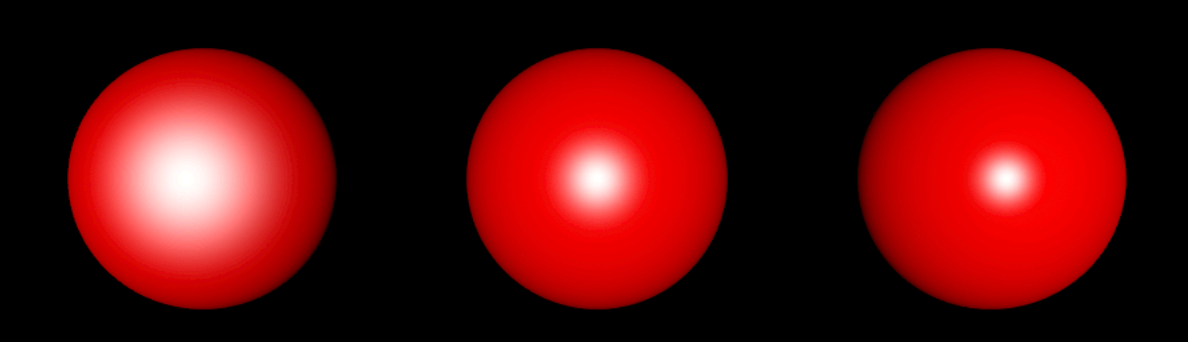

## Properties of a material

**reflectivity**

SphereGeometry. firstMaterial. reflective.contents = NSColorMBS. blueColor

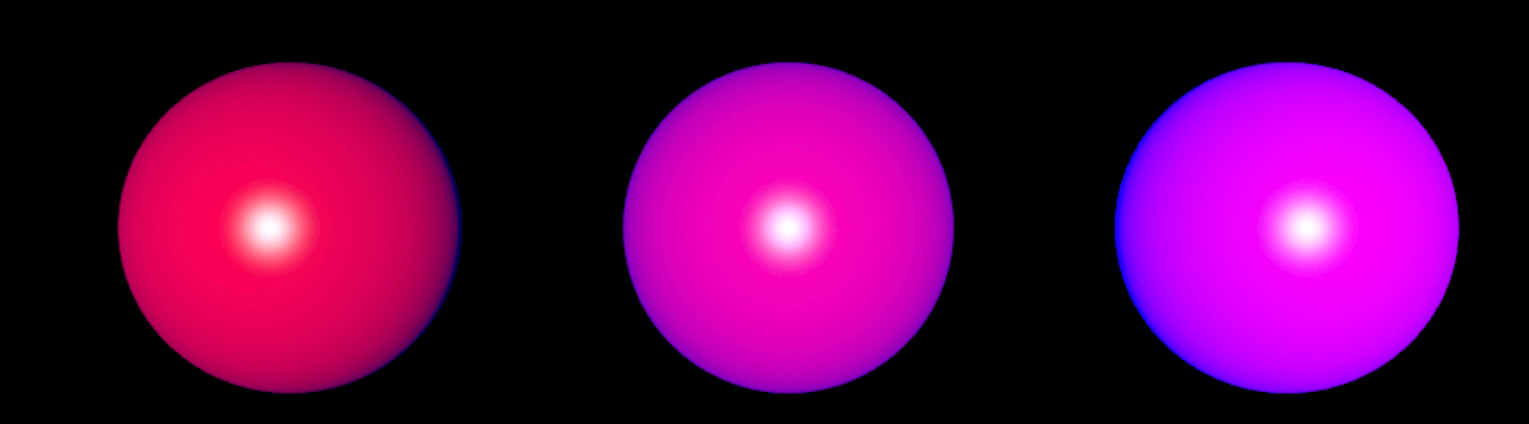

SphereGeometry. firstMaterial. reflective. intensity  $= 1$ 

#### Properties of a material **fresnel**

SphereGeometry. firstMaterial.  $f$ resnelExponent = 1

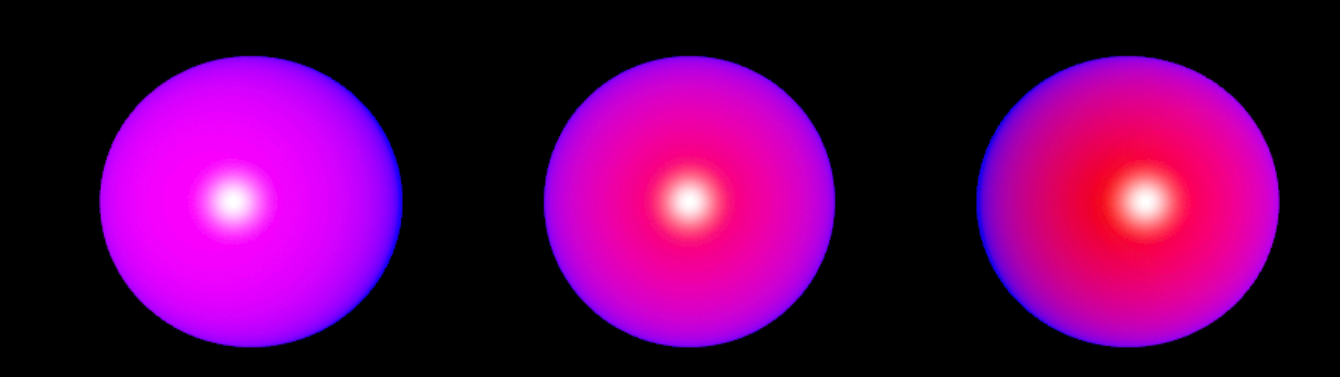

### Properties of a material

**displacement**

SphereGeometryR.firstMaterial .displacement.contents = A

SphereGeometryR.firstMaterial .displacement.intensity = 2

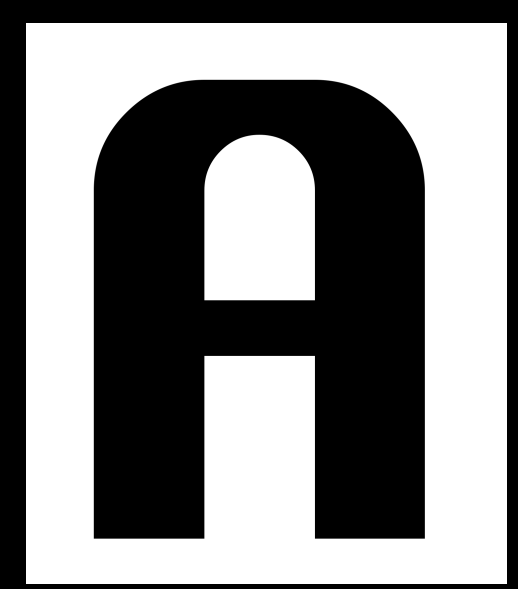

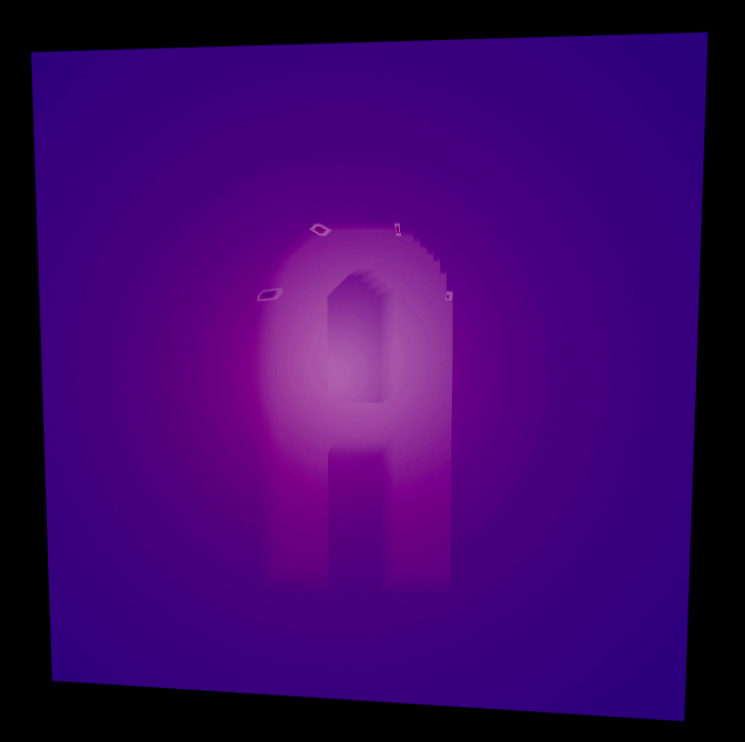

### Turn on the light

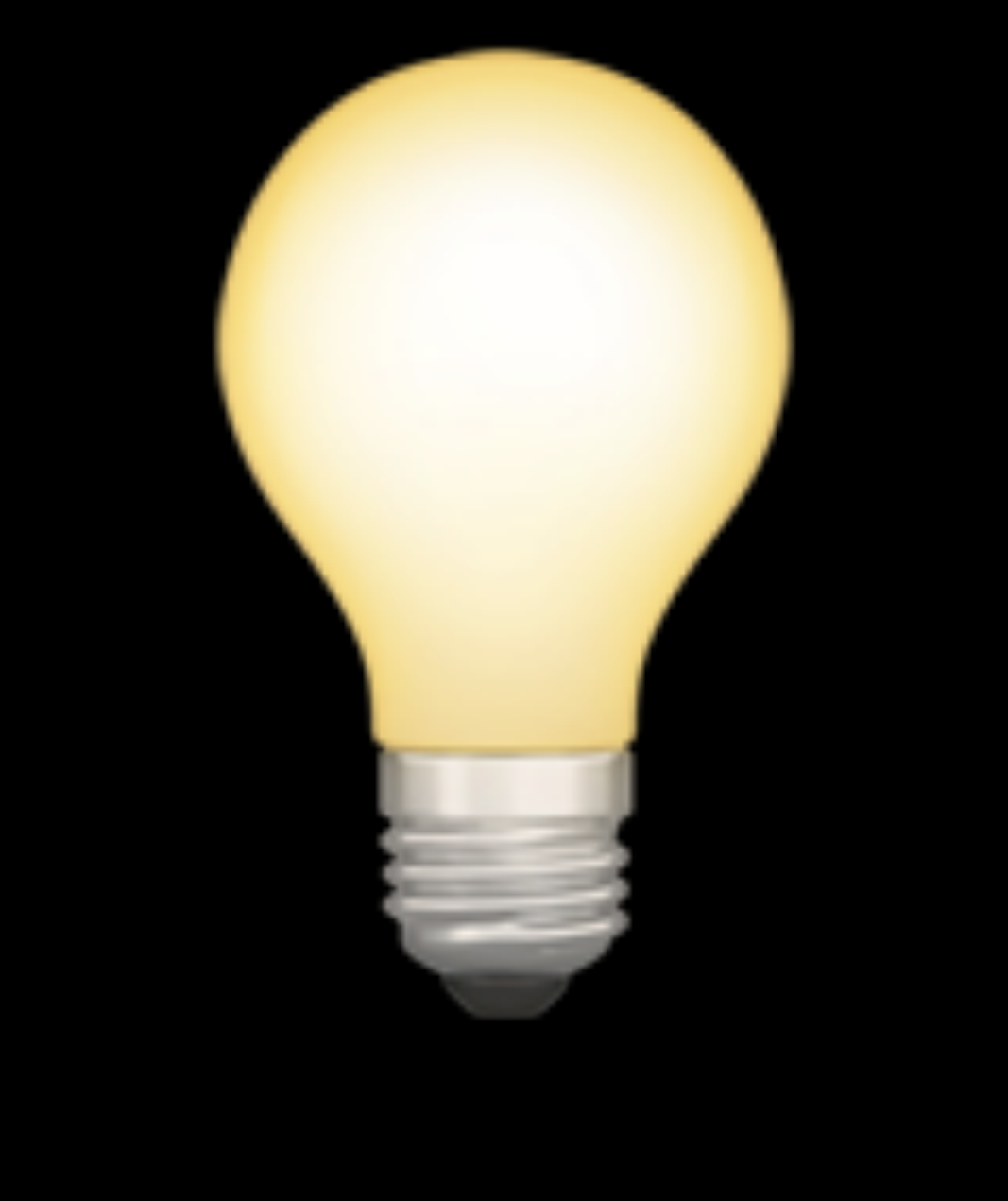

mpaud automtoenablesDefaultLighting = Trues

### Lighting system Type

Ambient **Directional** IES **Omni** Spot

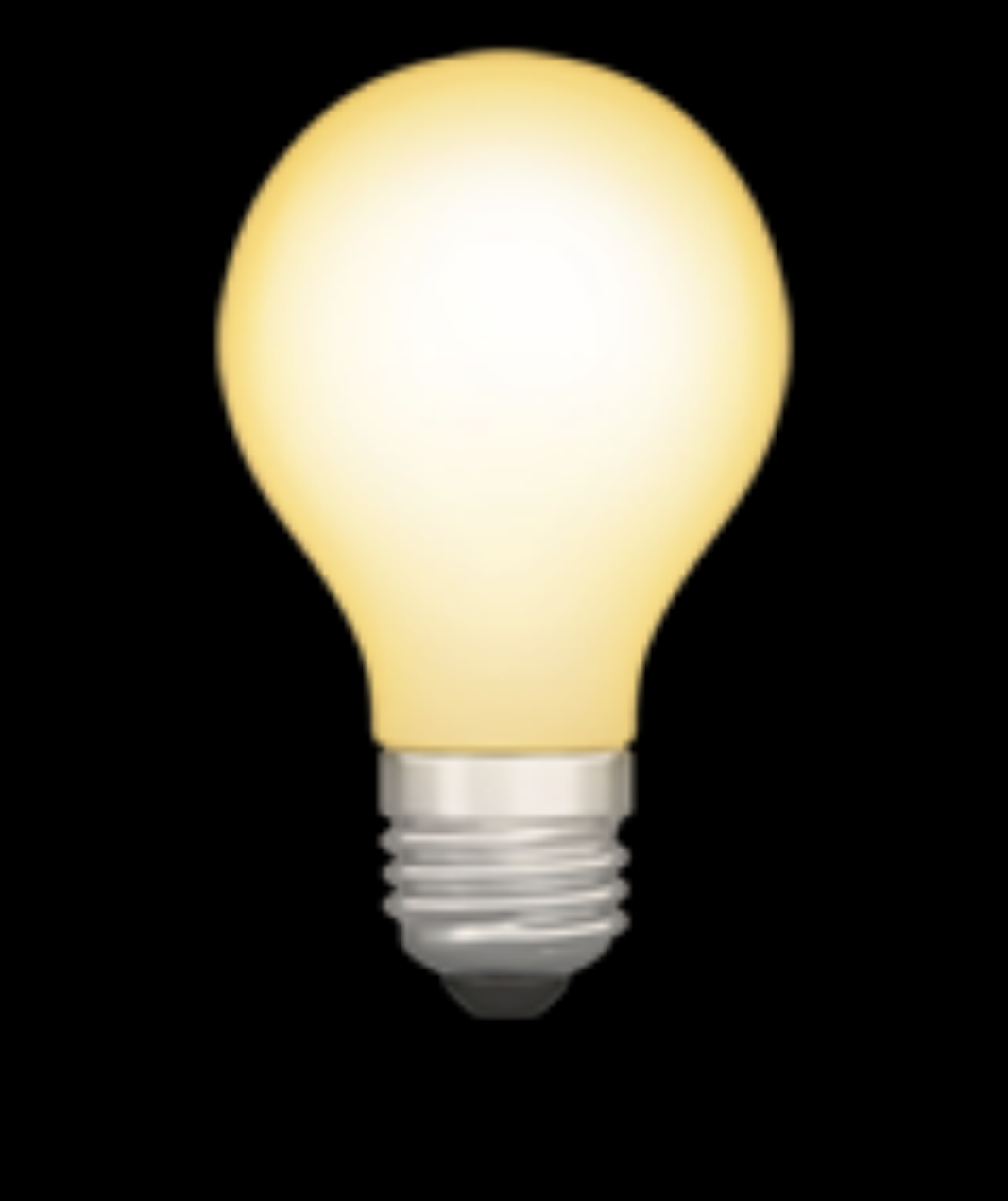

### Ambient light

Effects all objects light up in the same intensity, non directional lighting

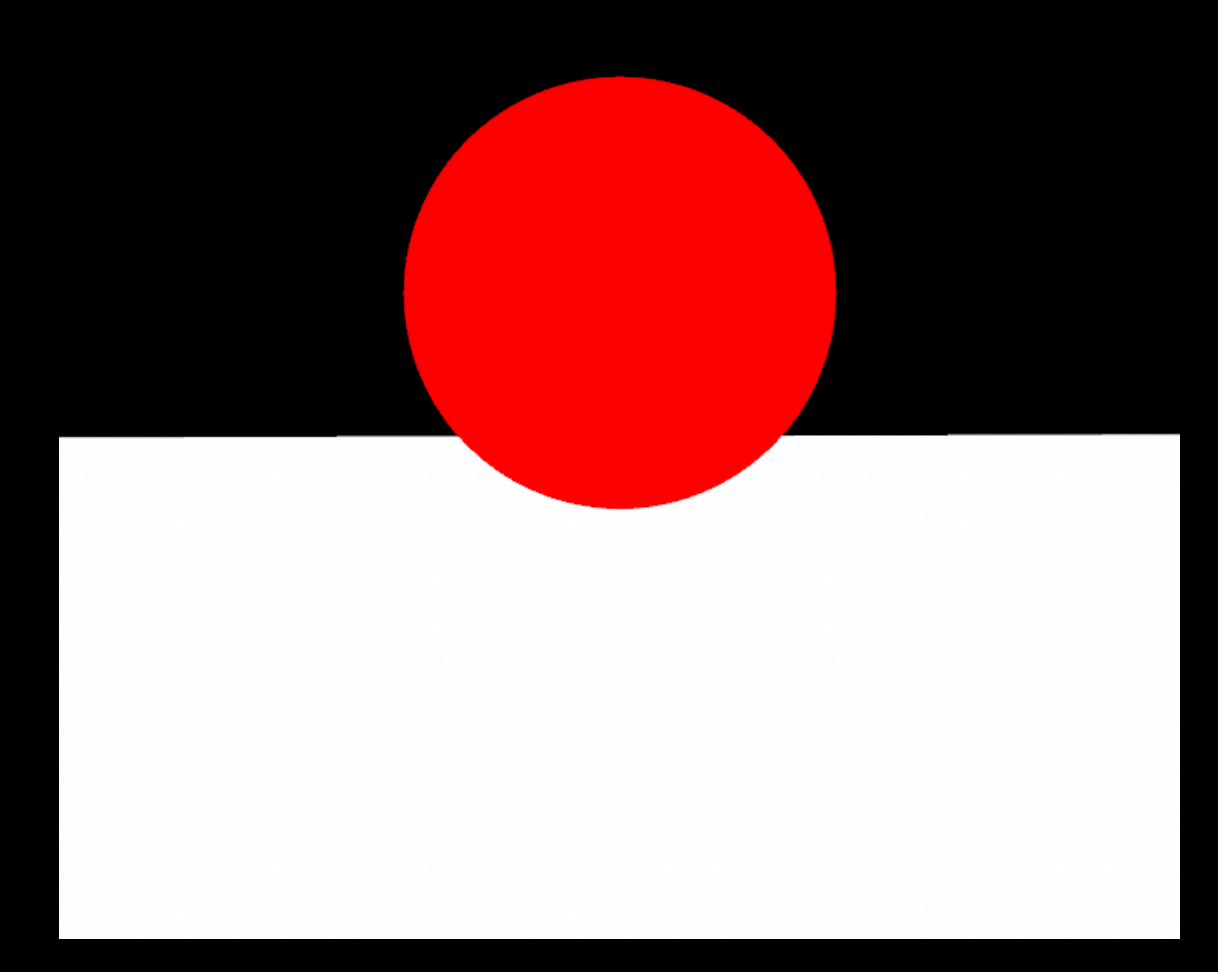

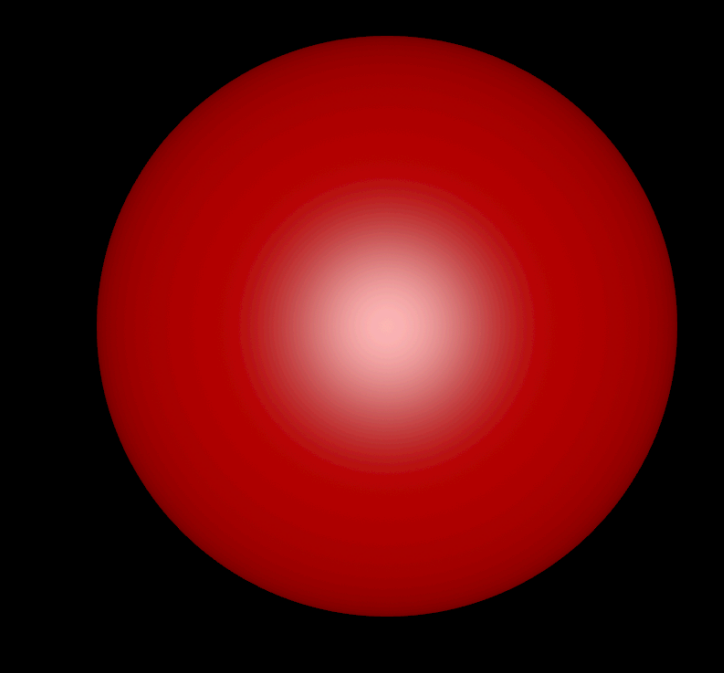

### **Directional** light

Illuminates all Objects from a given direction

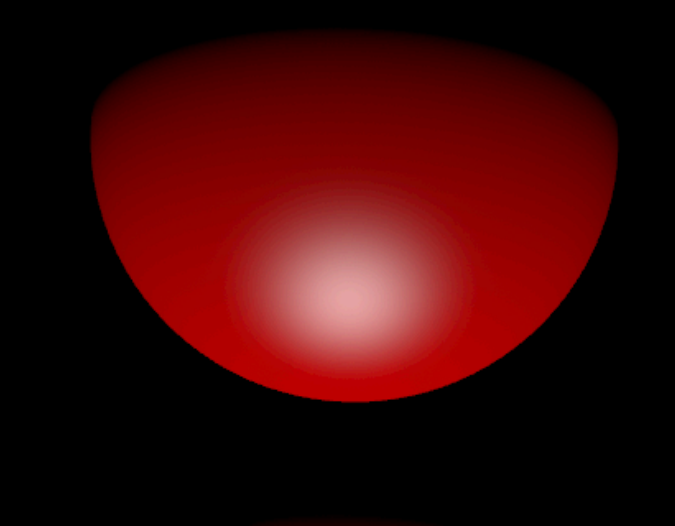

### IES light

The cone of light is pearshaped

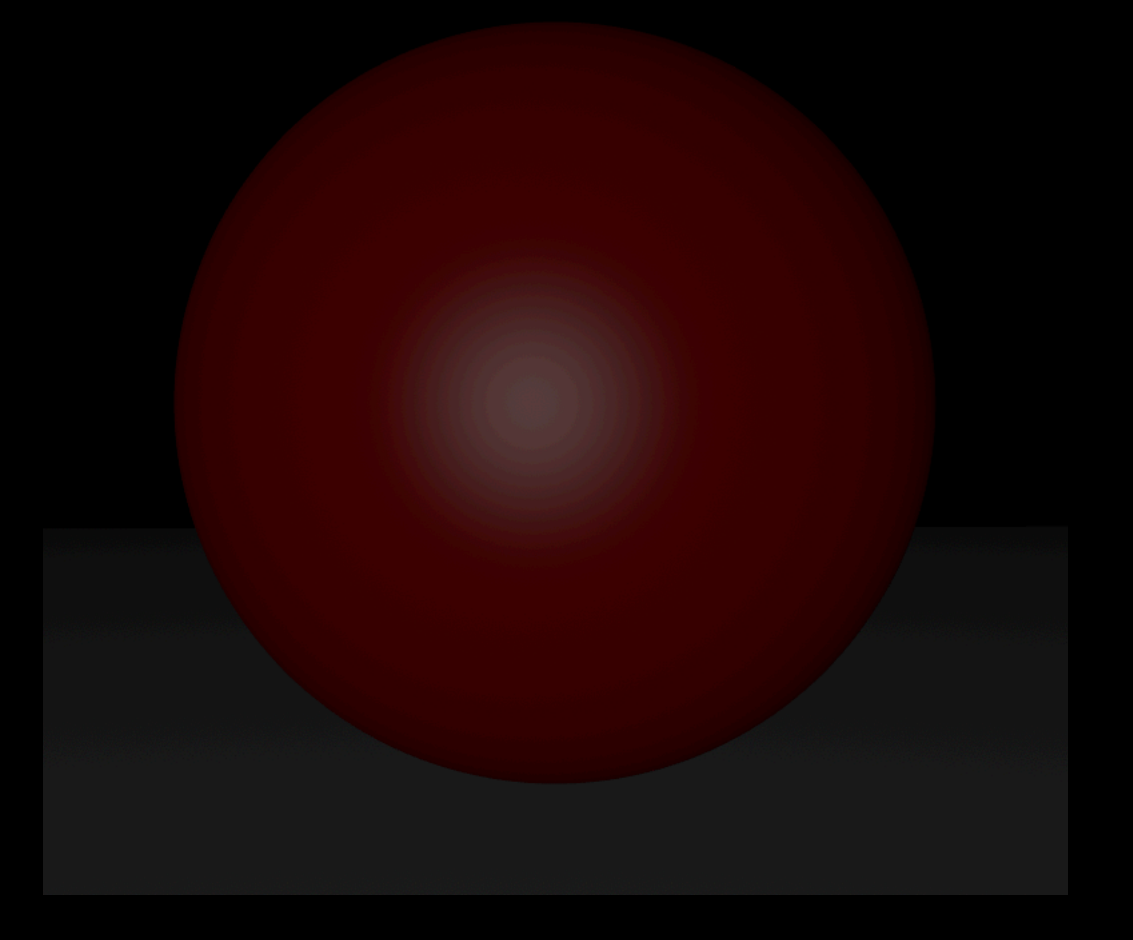

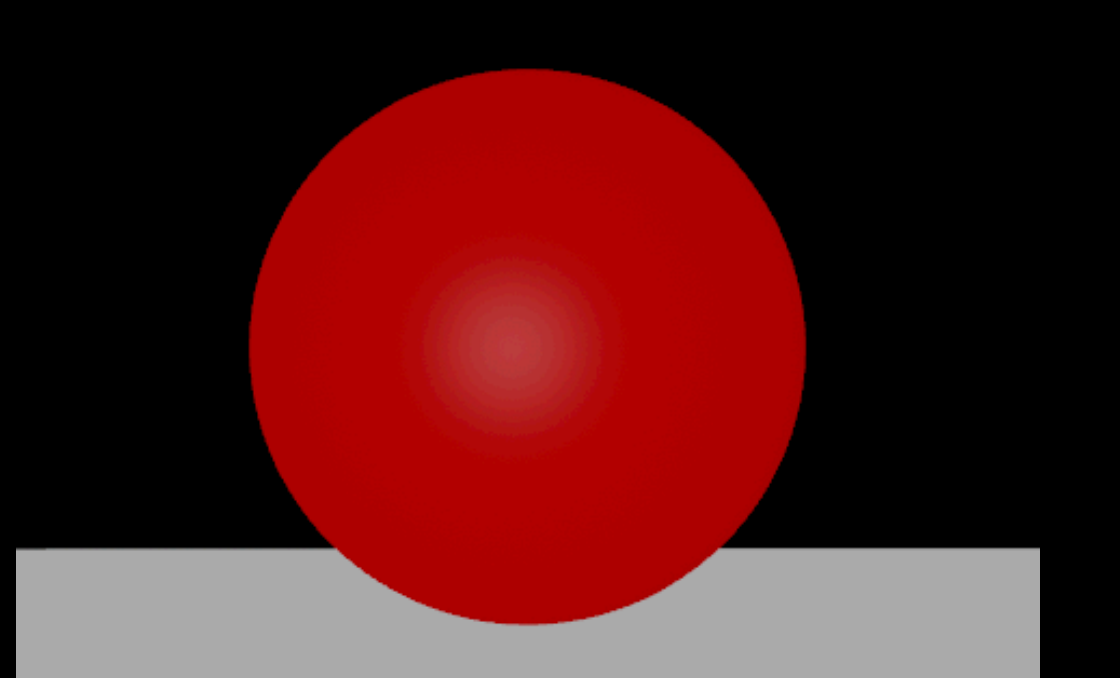

#### Omni light

Comes from a Point and shines in all directions

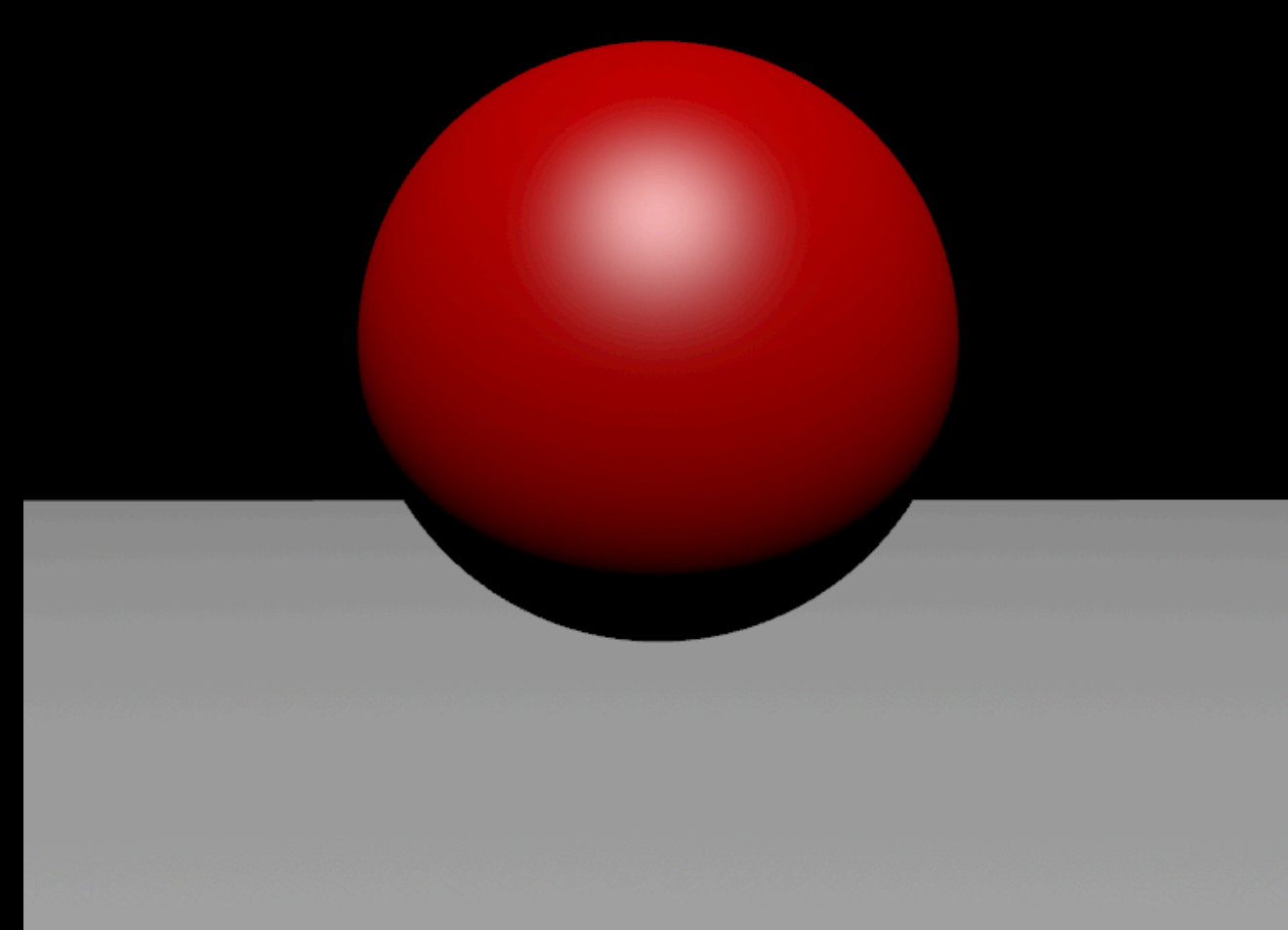

#### Spot light

Like a spot, light spreads outward in a [cone](https://en.wikipedia.org/wiki/Cone) from a defined point

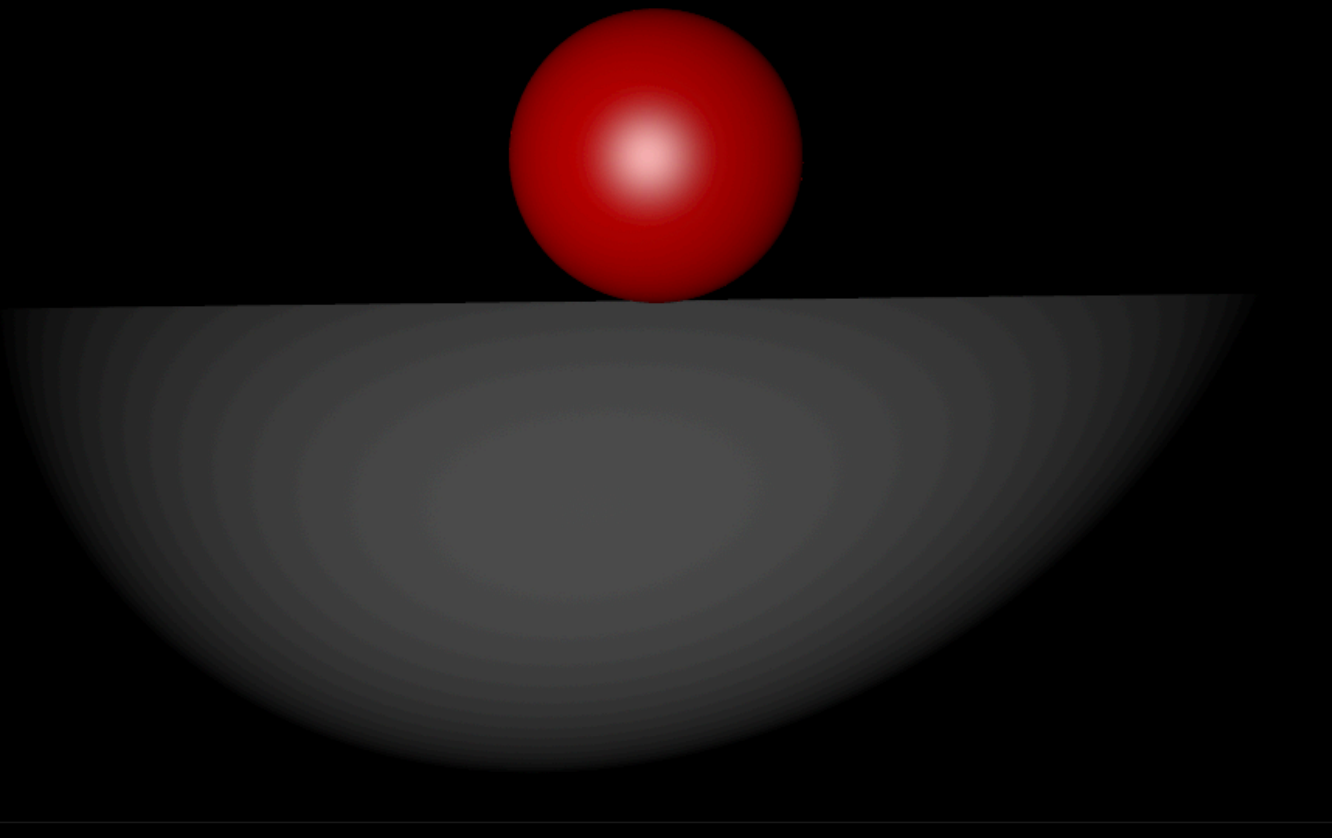

### Implement the light

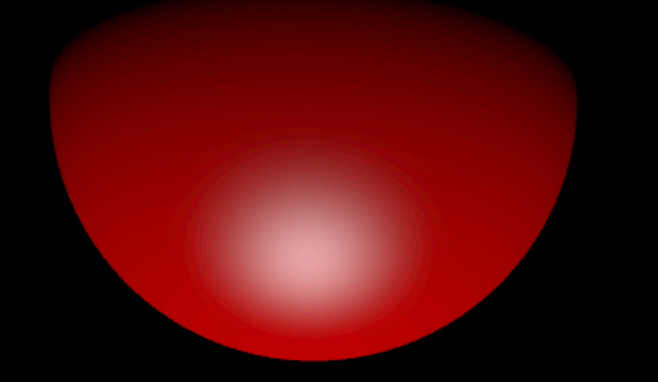

Dim directional As New SCNNodeMBS directional.light = New SCNLightMBS directional.Light.Type = SCNLightMBS.SCNLightTypeDirectional directional.light.Color = NSColorMBS.colorWithWhite(0.75, 1) MyScene.rootNode.addChildNode(directional)

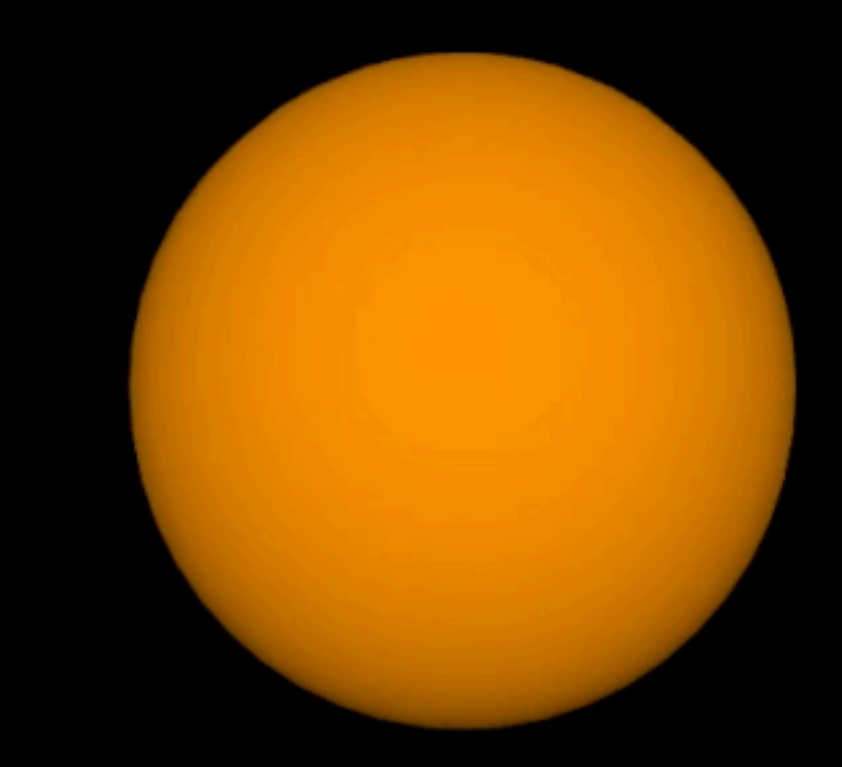

#### Move it!

### Two types of movements

- From point to an other point
- Rotation

### Move from a point to an other point

• SCNActionMBS.moveby **(x, y, z, duration)**

• SCNActionMBS.moveto **(SCNVector3MBS, duration)**

#### Rotation

- Rotation around its own axis
- Rotation around an other object

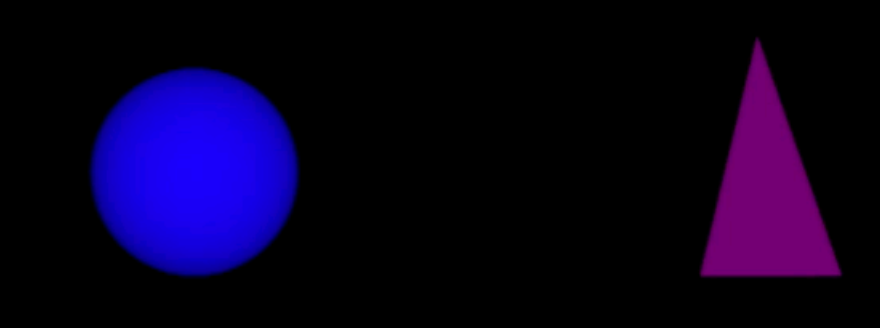

### Rotation around its own axis

SCNActionMBS.rotateBy (x angel, y angel, z angel, duration)

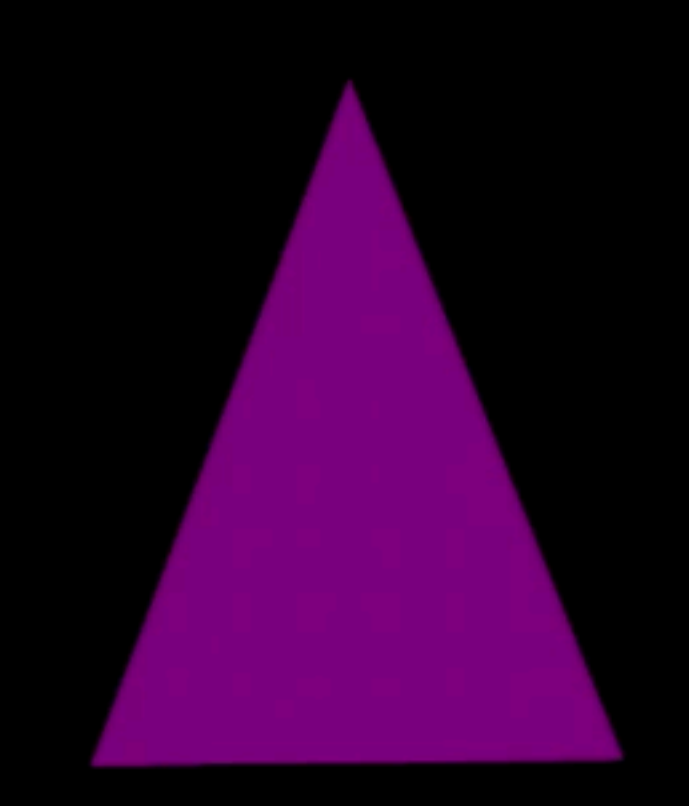

Rotation around an other object

The sphere is a parent of the pyramid

sphere.addChildNode(pyramid)

#### How you implement moving

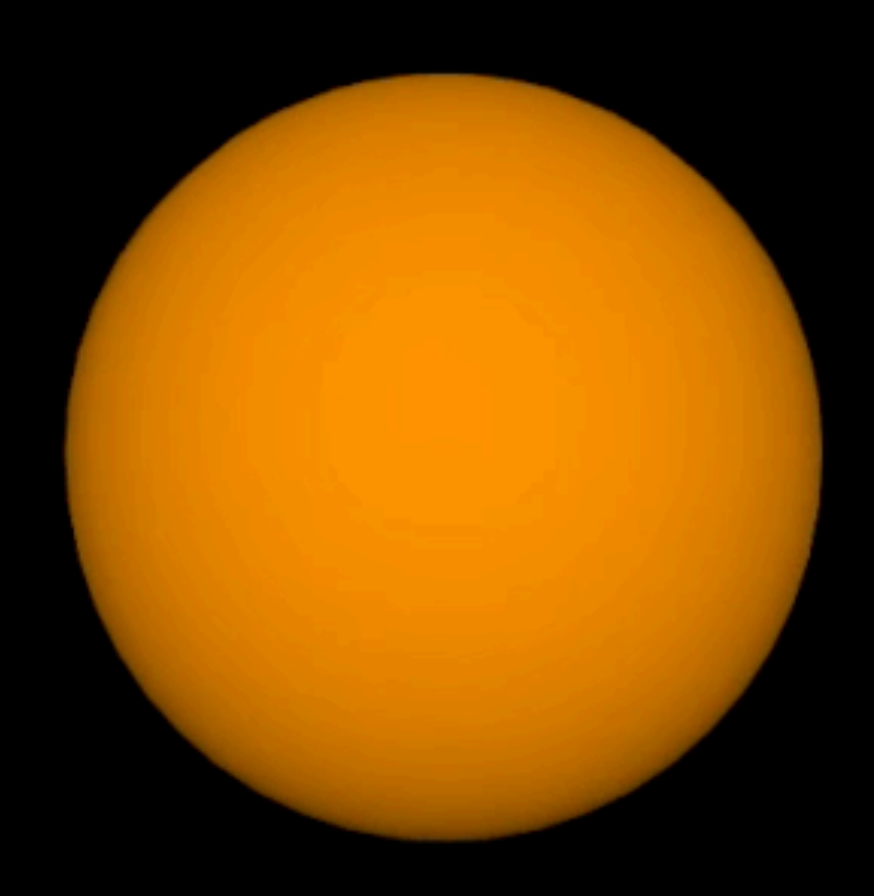

### How you implement moving

Dim moveUp As SCNActionMBS = SCNActionMBS.moveby(0, 1, 0.0, 0.5)

Dim moveDown As SCNActionMBS = SCNActionMBS.moveby(0, -1, 0, 0.5)

Dim sequence As SCNActionMBS = SCNActionMBS.sequence(Array (moveUp, moveDown))

Dim repeat As SCNActionMBS = SCNActionMBS.repeatActionForever(sequence)

Sphere.runAction(repeat)

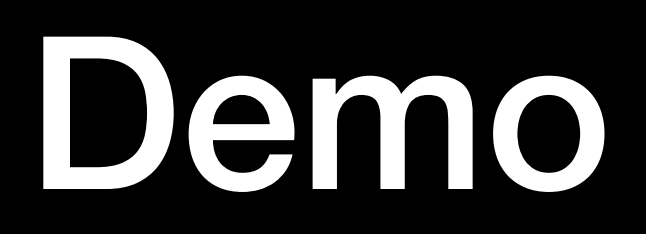

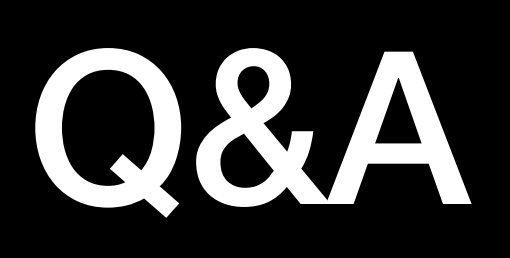

### Thank you for your attention

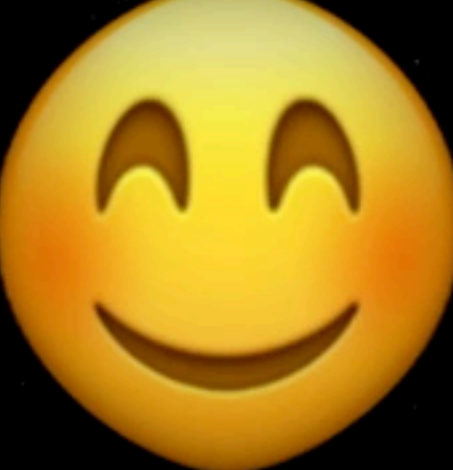